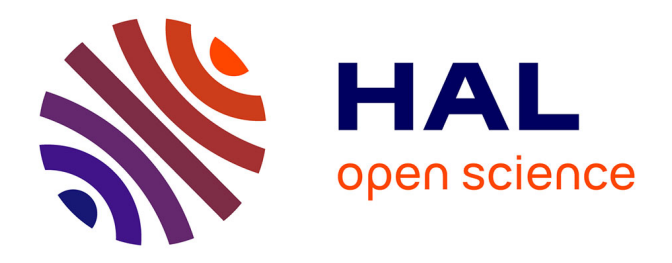

# **Amélioration du site web en lien avec la base de données DEAUMIN'EAU et transfert de la base de données de l'Unité Aster vers le Conseil Régional Grand Est**

Stephane Mairesse

#### **To cite this version:**

Stephane Mairesse. Amélioration du site web en lien avec la base de données DEAUMIN'EAU et transfert de la base de données de l'Unité Aster vers le Conseil Régional Grand Est. [Stage] France. Université de Lorraine (UL), FRA.; France. Institut Universitaire de Technologie Nancy Charlemagne (IUT Nancy Charlemagne), FRA. 2018, 40 p. hal-02790108

# **HAL Id: hal-02790108 <https://hal.inrae.fr/hal-02790108>**

Submitted on 5 Jun 2020

**HAL** is a multi-disciplinary open access archive for the deposit and dissemination of scientific research documents, whether they are published or not. The documents may come from teaching and research institutions in France or abroad, or from public or private research centers.

L'archive ouverte pluridisciplinaire **HAL**, est destinée au dépôt et à la diffusion de documents scientifiques de niveau recherche, publiés ou non, émanant des établissements d'enseignement et de recherche français ou étrangers, des laboratoires publics ou privés.

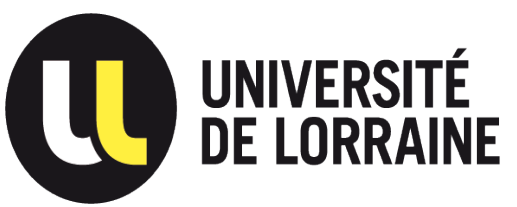

IUT Nancy Charlemagne Université de Lorraine 2 ter boulevard Charlemagne BP 55227 54052 Nancy Cedex Département informatique

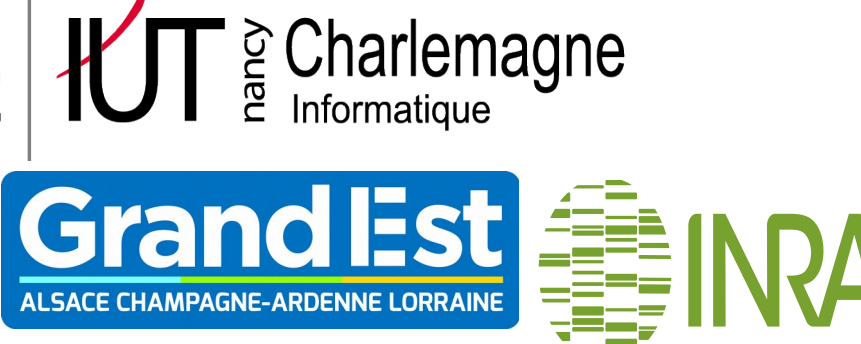

# RAPPORT DE STAGE

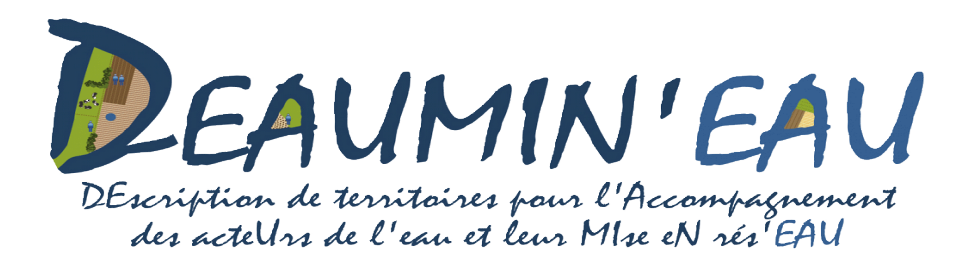

# **Amélioration du site web en lien avec la base de données DEAUMIN'EAU et transfert de la base de données de l'Unité Aster vers le Conseil Régional Grand Est**

Rapport de stage DUT informatique Entreprise: Région Grand Est et l'Unité AgroSystèmes TErritoire Ressources ( ASTER ) de l'Institut National de la Recherche Agronomique ( INRA )

Mairesse Stéphane Tutrices: Durpoix Amandine & Stéphanie Griès Parrain: Mari Jean-François Année universitaire:2017-2018

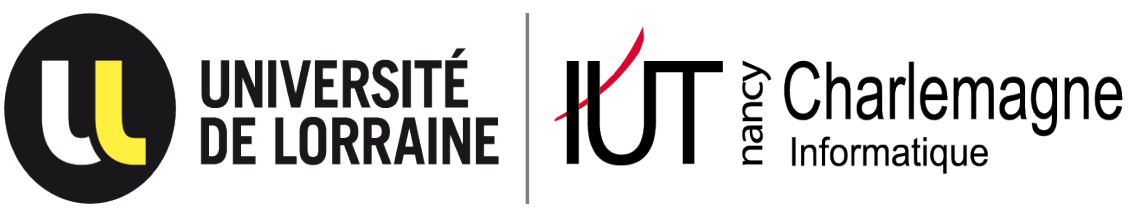

IUT Nancy Charlemagne Université de Lorraine 2 ter boulevard Charlemagne BP 55227 54052 Nancy Cedex Département informatique

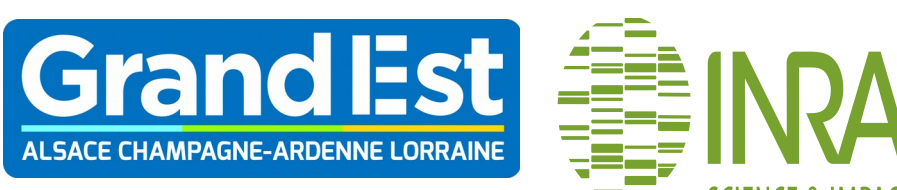

# RAPPORT DE STAGE

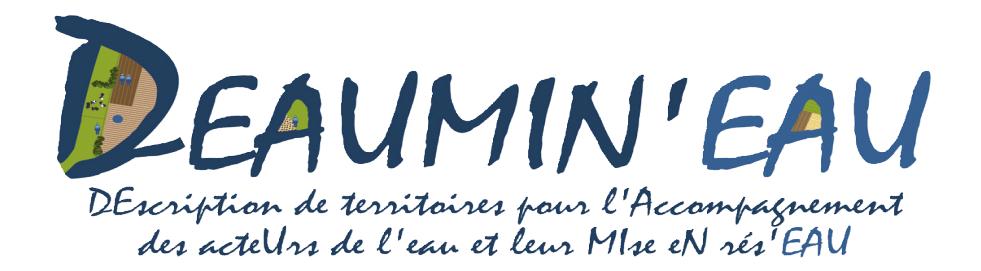

# **Amélioration du site web en lien avec la base de données DEAUMIN'EAU et transfert de la base de données de l'Unité Aster vers le Conseil Régional Grand Est**

Rapport de stage DUT informatique Entreprise: Région Grand Est et l'Unité AgroSystèmes TErritoire Ressources ( ASTER ) de l'Institut National de la Recherche Agronomique ( INRA )

Mairesse Stéphane Tuteur: Durpoix Amandine & Stéphanie grès Parrain: Mari Jean-François Année universitaire:2017-2018

# Remerciements

Je souhaite d'abord remercier l'équipe pédagogique du département informatique de l'IUT Nancy-Charlemagne pour ces deux années de formation en DUT informatique.

Je remercie également toute l'équipe de l'unité ASTER Mirecourt de L'Inra pour leur accueil chaleureux et leur sympathie.

Je remercie tout particulièrement Amandine Durpoix, ingégnieure d'études au sein de l'unité ASTER, pour m'avoir soutenu tout au long de ce stage aussi bien pour le projet que pour le rapport. Je la remercie aussi de m'avoir fait découvrir divers domaines liés à la recherche scientifique. Je remercie aussi Thomas Puech pour avoir suivi le stage et m'avoir conseillé.

Je remercie Stéphanie Griès, chargée de mission captages, pour m'avoir choisi pour ce stage et de m'avoir suivi tout au long de ce dernier.

Enfin, je remercie Jean François Mari d'avoir parrainé mon stage et Gérôme Canals d'avoir répondu à mes questions face à un problème rencontré au cours du stage.

# Table des matières

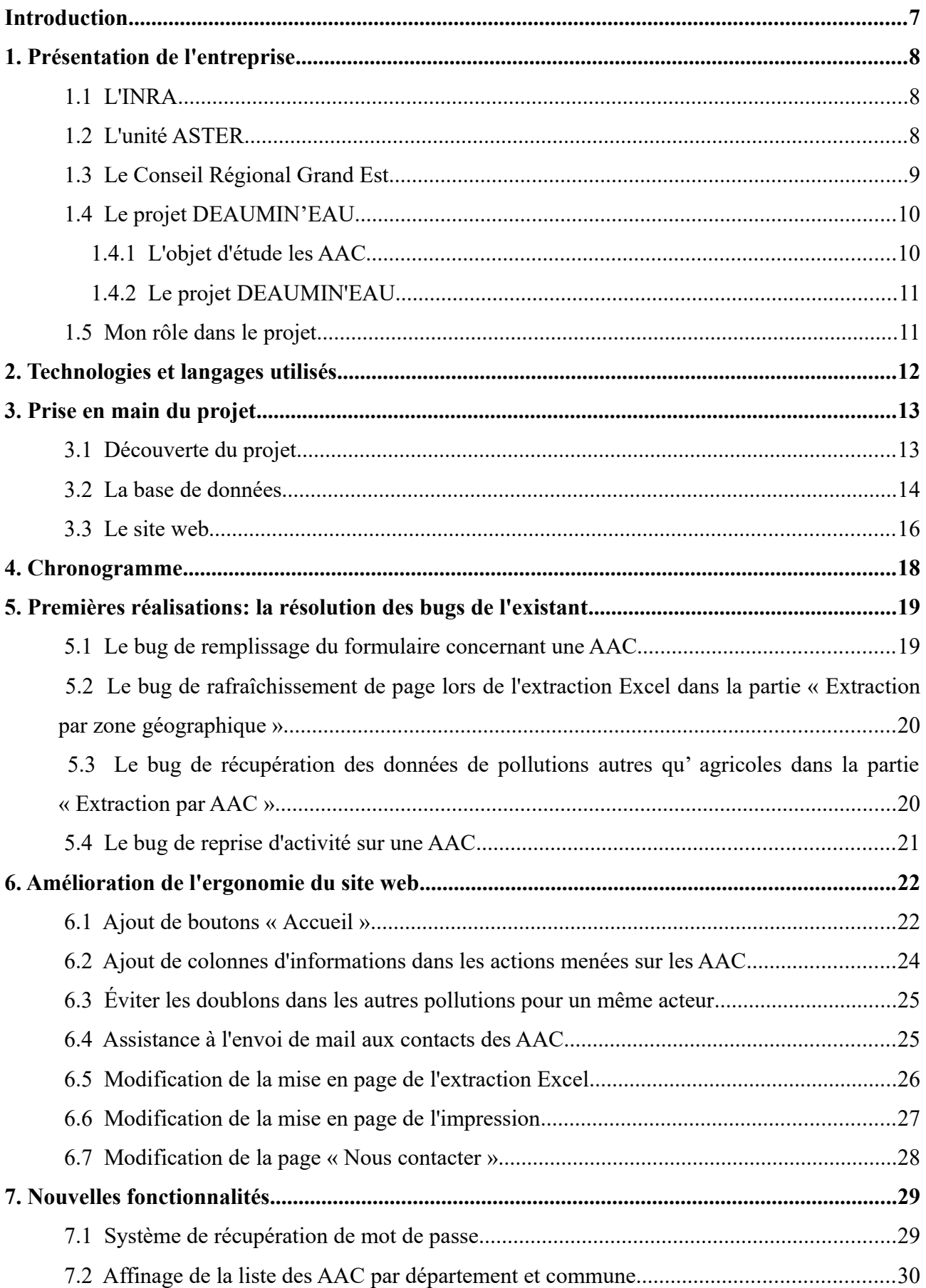

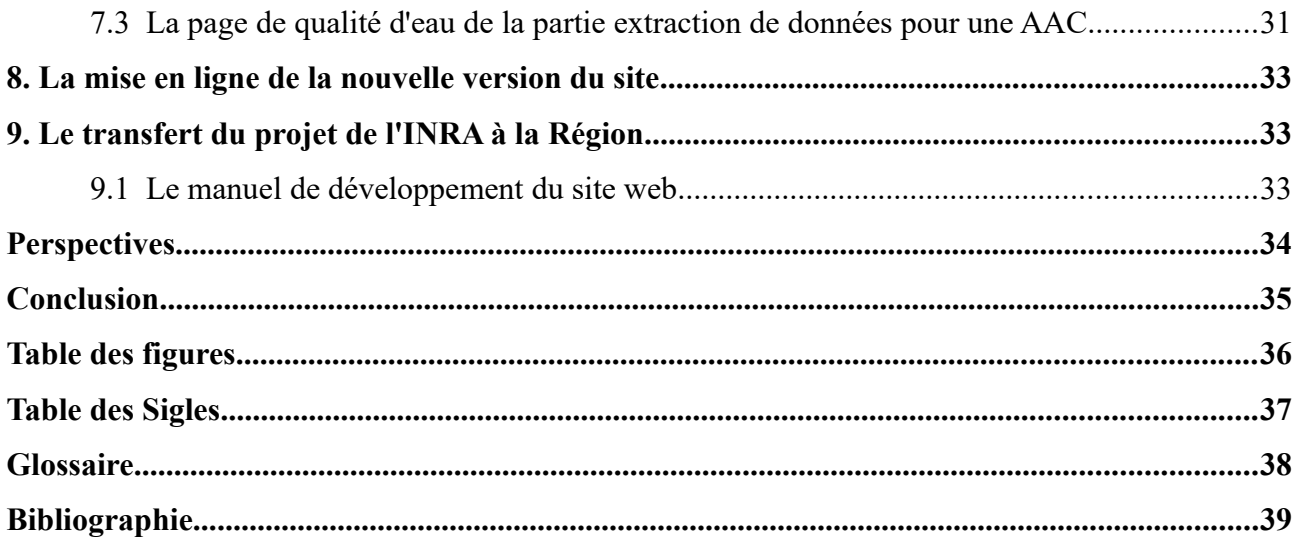

# <span id="page-7-0"></span>Introduction

Dans le cadre de l'obtention de mon diplôme de DUT informatique, j'ai réalisé un stage conventionné de 10 semaines en entreprise. J'ai débuté mes recherche d'un stage dès le mois de octobre 2017 en téléphonant à diverses entreprises de Nancy. Quelques unes m'ont répondu qu'elles prenaient des stagiaires. Cependant, aucune d'elles n'a donnée de réponse à mes candidatures. C'est pourquoi, dès fin novembre 2017, j'ai étendu mon champs de recherche via les annonces sur pstage. L'offre de stage Asterix de l'unité SAD ASTER de l'Inra se trouvait parmis les propositions. Suite à trois relances, j'ai été reçu en entretien mi-janvier 2018 par Amandine Durpoix. Une semaine plus tard, j'ai été recontacté pour savoir si j'étais intéressé pour candidater pour la place de stage sur le projet DEAUMIN'EAU de la Région Grand Est en partenariat avec l'unité SAD ASTER de l'Inra. J'ai répondu être preneur de toute offre. Mon dossier de candidature a été remonté au niveau de la Région Grand Est à Metz. Une semaine plus tard, Stéphanie Griès du service des eaux de la Région m'a recontacté pour m'annoncer que j'étais pris en stage sur le projet DEAUMIN'EAU.

DEAUMIN'EAU, Description de territoires pour l'Accompagnement des acteUrs de l'eau et leur MIse eN rés'EAU, est un outil dynamique d'accompagnement des acteurs engagés sur les Aires d'Alimentation de Captage (AAC) prioritaires. Il se compose d'une base de données et d'un site web qui permet d'interagir avec cette dernière. Les objectifs de mon stage sont de stabiliser et consolider l'existant, rajouter quelques fonctionnalités manquantes et de participer au transfert du projet de l'INRA vers la Région Grand Est.

Je vais présenter, dans ce rapport, dans un premier temps les entreprises dans lesquelles j'ai réalisé mon stage à savoir l'Inra et la Région Grand Est puis le projet D€AUMIN'EAU et mon rôle dans ce dernier. Par la suite, je décrirai les technologies et langages de programmation utilisés dans ce projet. Je détaillerai ensuite la prise en main du projet puis je présenterai les améliorations que j'ai apporté au projet et enfin je parlerai des améliorations qui me semble encore nécessaires et que je n'ai pas pu réaliser au cours de ce stage.

# <span id="page-8-2"></span>**1. Présentation de l'entreprise**

#### <span id="page-8-1"></span>1.1 L'INRA

 L'Institut National de la Recherche Agronomique (INRA) est un organisme de recherche en agronomie, public, fondé en 1946. Il est sous la double tutelle du ministère chargé de la recherche et du ministère chargé de l'agriculture. Sa mission était de rattraper le retard de l'agriculture française par rapport aux autres pays européens. Actuellement ses missions sont de:

- Déboucher sur des innovations ou concevoir des savoir-faire au service du plus grand nombre dans le domaine agricole

- Contribuer aux politiques publiques nationales et internationales en matière d'agriculture

- Contribuer à l'identification de nouvelles questions de recherche

- Produire et diffuser des connaissances afin de contribuer à la compréhension du monde et de ses évolutions, au développement et à la gestion des biens publics, au bien-être des citoyens ainsi qu'à l'innovation socio-économique

- Contribuer à la diffusion de la culture scientifique et développer le dialogue citoyen sur la science

- Coopérer avec l'enseignement supérieur, accueillir et former les futurs chercheurs par la recherche

- Promouvoir éthique et déontologie

Il est le premier institut agronomique en Europe et deuxième dans le monde en terme de publications en sciences agricoles et en sciences de la plante et de l'animal (Source:institut.inra.fr).

#### <span id="page-8-0"></span>1.2 L'unité ASTER

L'Unité de Recherche AgroSystèmes Territoires Ressources, basée à Mirecourt (88500) dans les Vosges, dispose d'une Installation Expérimentale de polyculture-polyélevage de 240 hectares, conduit en agriculture biologique depuis 2004. C'est une unité du département Science pour l'Action et le Développement (SAD). Elle se compose de 30 agents titulaires INRA et accueille chaque année plusieurs doctorants, post-doctorants, ingénieurs contractuels ou stagiaires. L'équipe est pluridisciplinaire associant sciences agronomiques, sociales et informatiques. Il n'y a cependant pas de service informatique à proprement parler.

Les missions qu'elle mène sont :

- Produire des connaissances scientifiques et des méthodes sur l'innovation et les dynamiques de changement en agriculture dans les territoires ruraux

- Développer des instruments mis à la disposition de communautés scientifiques (notamment sur l'Installation expérimentale)

- Produire des connaissances opérationnelles et des outils pour guider l'action dans le cadre de partenariats diversifiés avec des agriculteurs, des acteurs des milieux agricoles et ruraux (organismes de développement agricole, gestionnaires de ressources naturelles) et des pouvoirs publics (ministères, collectivités territoriales)

- Comprendre les dynamiques de changement des systèmes techniques agricoles dans les territoires pour accompagner les transitions de ces systèmes vers une meilleure prise en compte des ressources territoriales

# <span id="page-9-0"></span>1.3 Le Conseil Régional Grand Est

Le Conseil Régional Grand Est est le conseil créé par la loi relative à la délimitation des régions, aux élections régionales et départementales et modifiant le calendrier électoral du 16 janvier 2015 avec effet au 1<sup>er</sup> janvier 2016. Il est issu de la fusion des conseils régionaux d'Alsace, de Champagne-Ardenne et de Lorraine, qui comprennent respectivement 47, 49 et 73 élus, soit 169 conseillers régionaux au total. Le chef-lieu définitif de la région et donc l'emplacement du siège du conseil est Strasbourg. Il y a néanmoins une antenne à Metz en Moselle (57) et c'est le service Eaux et biodiversité de cette antenne qui m'emploie.

Il a 4 objectifs :

- La reconquête de la qualité des eaux souterraines pour la production d'eau potable

- Le gestion des inondations (24% des communes, les principales agglomérations et 15 territoires prioritaires)

- La restauration des milieux aquatiques et leurs services rendus(épuration, expansion de crue, agriculture, activités récréatives)

- Le développement économique des usages liés à l'eau (hydroélectricité, irrigation, ...) et s'appuie sur 6 axes d'intervention :

1) Appuyer la gouvernance et la maîtrise d'ouvrage

2) Concrétiser les travaux de prévention des inondations

3) Reconquérir la qualité des eaux pour l'alimentation en eau potable des générations futures.

4) Restaurer les milieux aquatiques

5) Développer les usages économiques

6) Faire de l'ill (rivière alsacienne) le territoire pilote des actions régionales

Le projet DEAUMIN'EAU s'inscrit dans l'axe numéros 3 car il sert à la mise en réseau des différents acteurs de l'eau, à la surveillance et la réduction des pollutions diffuses au niveaux des AAC (Aire d'Alimentation de Captage, voir glossaire ou sous partie 1.4.1). Il permet aussi une amélioration des connaissances liés aux AAC et aux pratiques responsables des pollutions diffuses. L'axe de reconquête de la qualité des eaux est le deuxième plus important pour le budget 2018 (2 Million  $\epsilon$  sur un budget annuel moyen de 8,5 Million  $\epsilon$ ) [ Politique Régionale Eaux et Milieux Aquatiques].

# <span id="page-10-1"></span>1.4 Le projet DEAUMIN'EAU

#### <span id="page-10-0"></span>1.4.1 L'objet d'étude les AAC

Une Aire d'Alimentation de Captage est une surface sur laquelle les eaux qui s'infiltrent alimentent un captage [ aire-captages.fr ]. Un captage est dispositif par lequel on puise (source, sous-sol, rivière) l'eau nécessaire à un usage donné [ aires-captages.fr ]. L'AAC est définie à la suite d'une étude hydrogéologique.

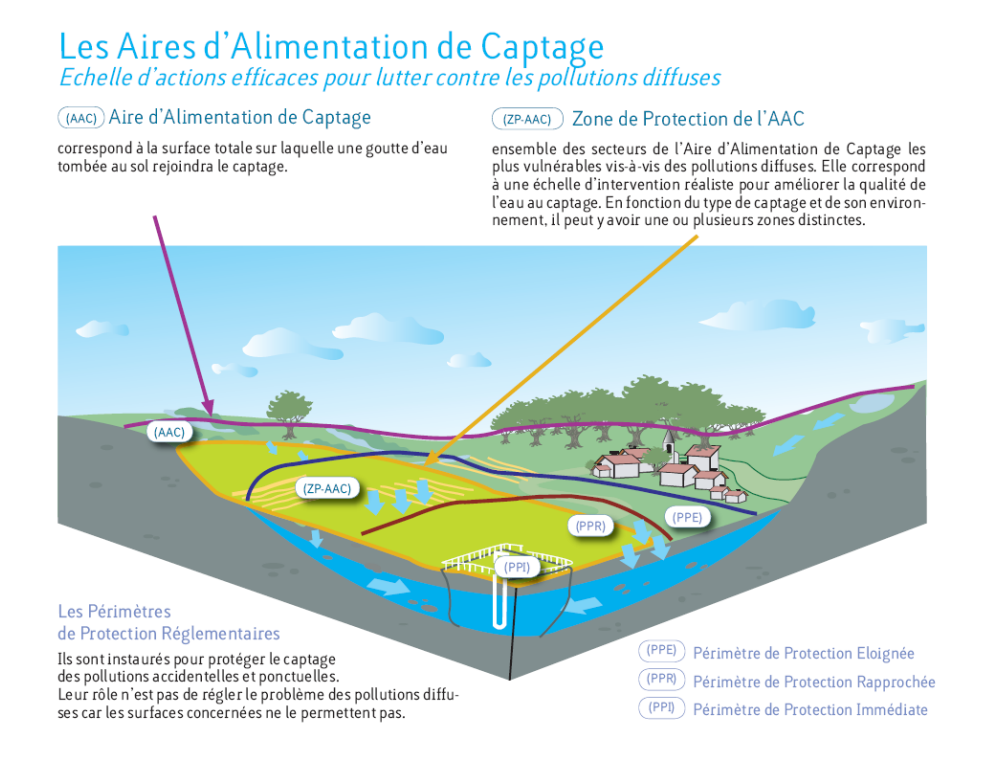

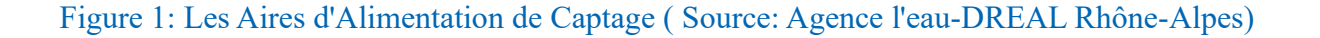

#### <span id="page-11-1"></span>1.4.2 Le projet DEAUMIN'EAU

Le projet DEAUMIN'EAU, Description de territoires pour l'Accompagnement des acteUrs de l'eau et leur MIse eN rés'EAU, a pour objet la création d'un outil dynamique d'accompagnement des acteurs engagés sur les Aires d'Alimentation de Captage ( AAC ) prioritaires. Ce projet déposé à l'Agence de l'Eau Rhin Meuse en 2014 par l'unité ASTER a permis entre 2014 et 2016 de créer la base de données et son site associé. Le projet a été financé par l'AERM pendant ces deux années et a eu pour objectifs de :

> -Mettre en relation les données liées aux AAC dispersées dans diffèrentes bases de données. -Prendre en considération de nouvelles données jusque là laissées de côté. -Favoriser la mise en réseau des acteurs locaux concernés par les captages d'eau.

Ce projet est actuellement en cours de transfert de l'INRA vers le Conseil Régional Grand Est. Cet outil multicritère regroupe les données administratives, organisationnelles, sur le milieu biophysique, sur l'occupation du sol et l'agriculture mise en place, sur des aspects socioéconomiques ainsi que sur les démarches et actions en cours liées aux aires d'alimentation de captage d'eau.

# <span id="page-11-0"></span>1.5 Mon rôle dans le projet

Suite à quatre stages déjà réalisés sur ce projet, la base de données est créée et en partie remplie, le site web est opérationnel et hébergé sur un serveur de l'INRA. Je reprends donc la base de données et le site web afin dans un premier temps de corriger les bugs présents sur l'existant, puis j'ai dû améliorer l'ergonomie du site web et ajouter de nouvelles fonctionnalités comme la récupération de mot de passe en cas d'oubli de ce dernier.Enfin, j'ai participé sur la fin de mon stage au transfert de la base de données de l'unité ASTER vers le Conseil Régional Grand Est. Pour cela, un accès au réseau INRA m'a été fourni ainsi que toute la documentation relative au projet depuis sa création et naturellement le projet en lui-même. Le principale objectif de mon stage est de consolider et stabiliser l'existant.

Le projet combine plusieurs technologies et langages que je vais détailler dans la partie suivante.

# <span id="page-12-0"></span>**2. Technologies et langages utilisés**

Le projet étant développé par des étudiants de l'IUT Charlemagne depuis sa création, les langages et technologies utilisés sont essentiellement ceux qu'on nous enseigne à l'IUT. Les tableaux 1 et 2 suivant fournissent la liste des langages et des technologies utilisés tout au long du projet avec leur descriptif.

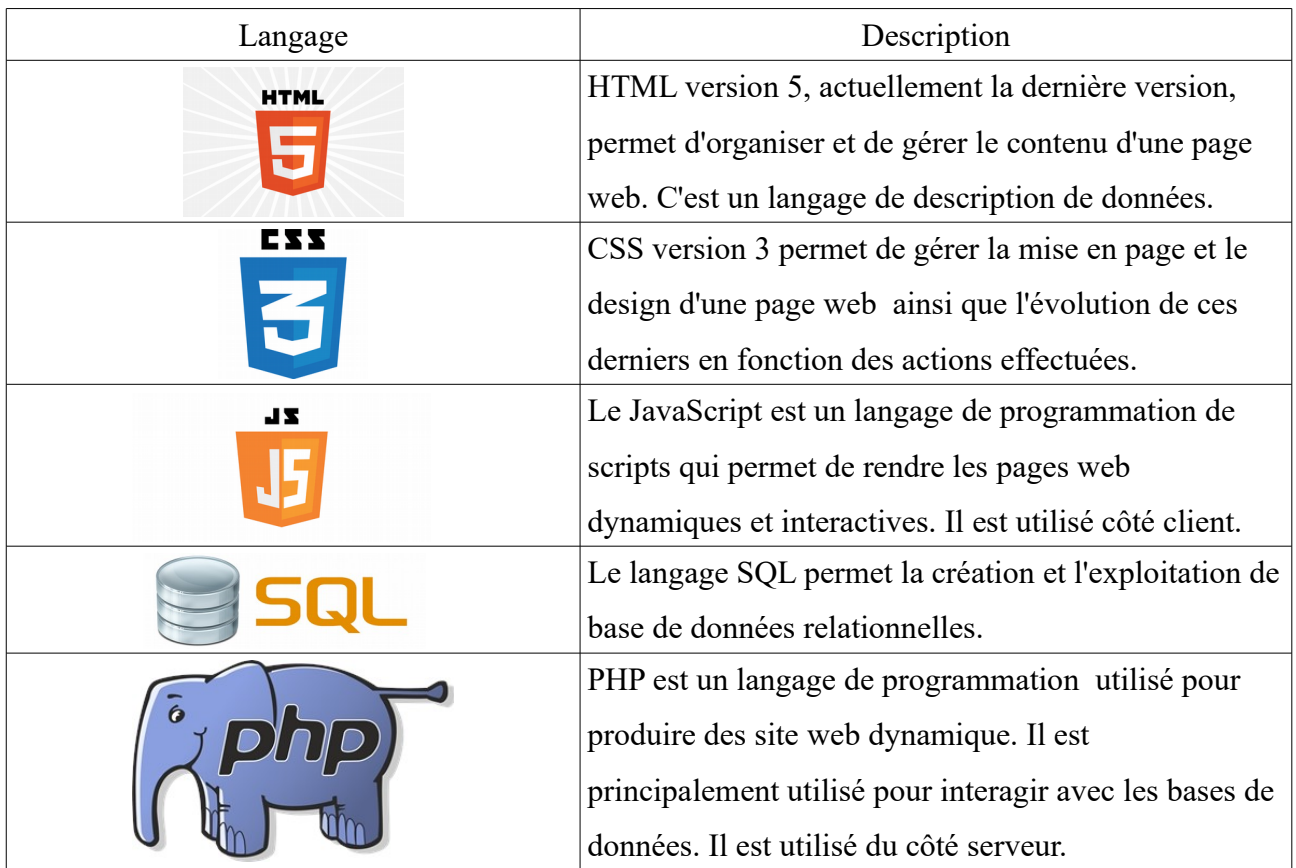

Tableau 1:Les différents langages utilisés

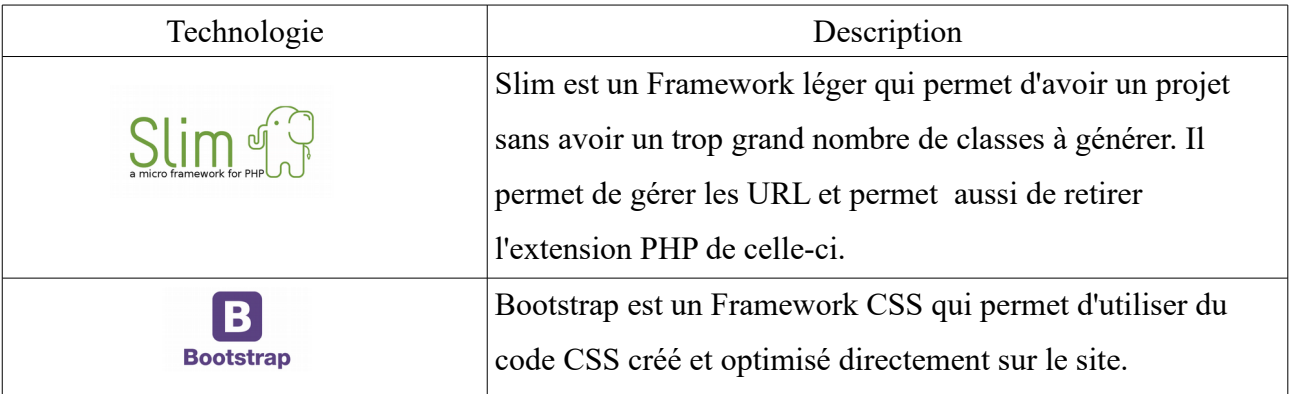

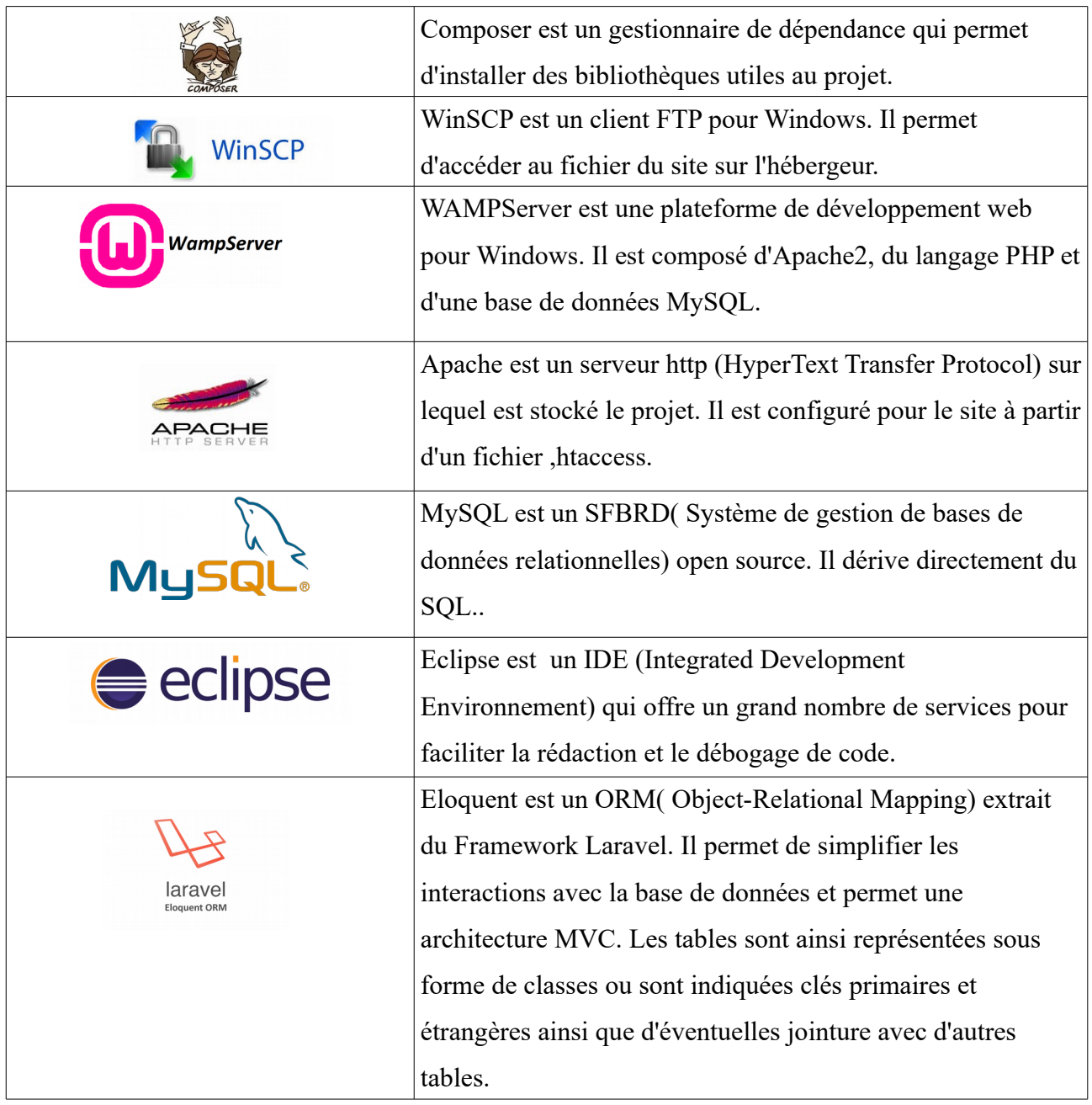

Tableau 2:Les diffèrentes technologies utilisées

# <span id="page-13-1"></span>**3. Prise en main du projet**

# <span id="page-13-0"></span>3.1 Découverte du projet

Ma première journée de stage a été consacrée à la découverte du projet. J'ai, dans un premier temps, navigué sur le site web tout en faisant le parallèle avec le code afin de comprendre sa structure et son fonctionnement. Ensuite, j'ai étudié les documents techniques du projet qu' Amandine Durpoix, ma référente à l'Unité ASTER de l'Inra, m'a fourni ainsi que tous les rapports de stage de mes prédécesseurs afin de mieux comprendre les fonctionnalités du site. Après cela j'ai continué mon étude du projet en analysant la structure de la base de données afin de comprendre quelle donnée vient de quelle table.

J'ai dû aussi adapter mon ordinateur en installant des logiciels qui me manquaient comme windowSCP et le connecter à l'intranet de l'Unité ASTER afin d'avoir accès à la part de disque mémoire qu'il m'était allouée.

#### <span id="page-14-0"></span>3.2 La base de données

La base de donnés est finie suite à plusieurs phases qui se sont déroulées durant les stages précédents. Elle n'est néanmoins pas figée car durant mon stage nous avons rajouté des champs permettant de stocker et fournir de nouvelles données utiles aux acteurs de l'eau. Elle se compose actuellement de 73 tables répartie en trois grandes parties:

- Les données issues de travaux SIG (Système d'Information Géographique) ( en vert )
- Les données renseignées par les acteurs de l'eau, propres à cette base de données (en rouge)
- Les tables de références (en bleu)

(voir figure 2)

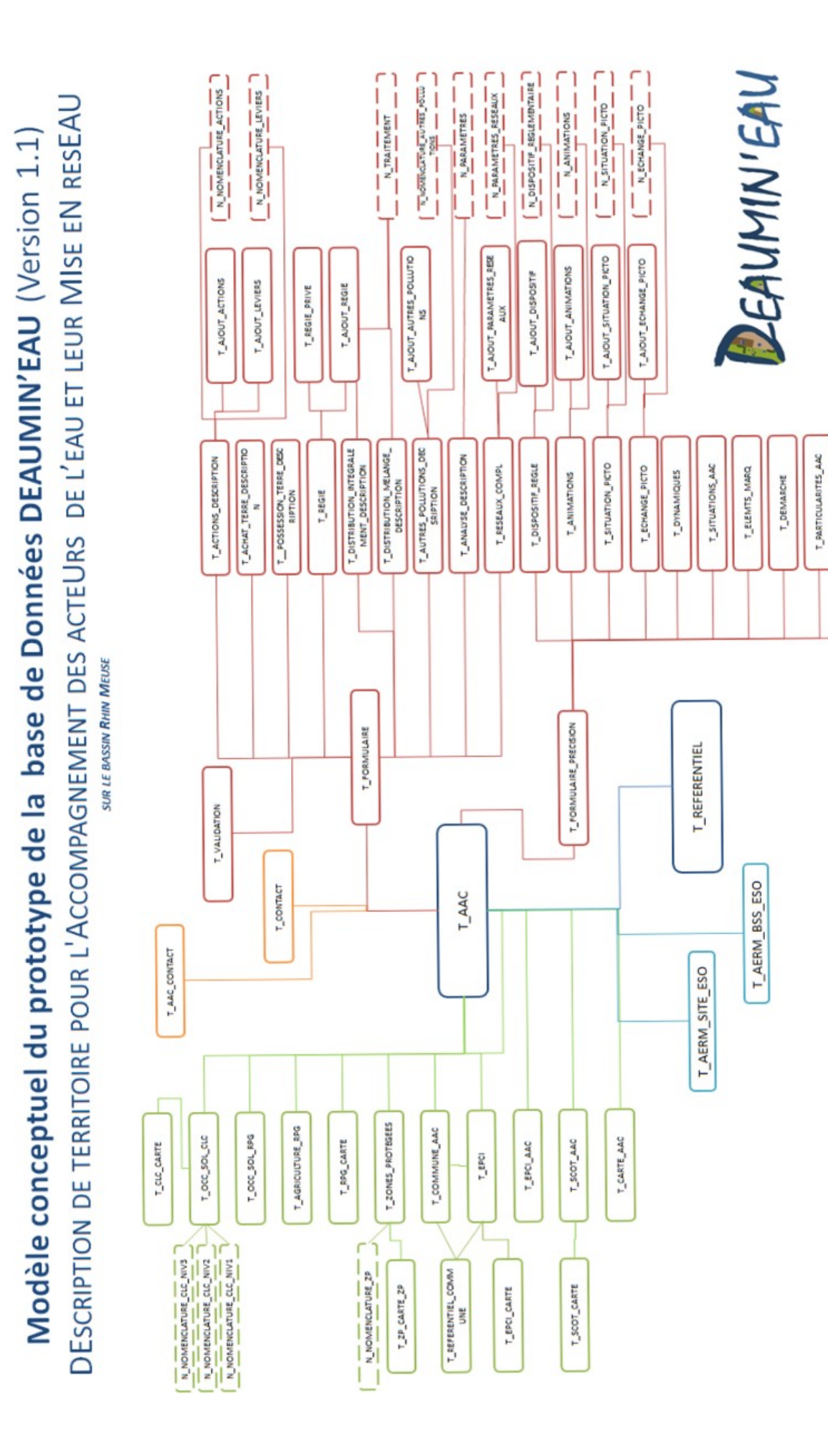

T ETUDES

Figure 2:Modèle conceptuel du prototype de la base de données Deaumin'eau

## <span id="page-16-0"></span>3.3 Le site web

Le site web est étroitement en lien avec la base de données car il est l'interface qui permet de rentrer et extraire des données de cette dernière. Il est donc divisé en deux grandes parties, la partie dite « Renseignement\Modification\Etat des formulaire » et la partie « Extraction des données ». Lorsque l'on va sur l'URL du site:www2.nancy.inra.fr/deaumineau/, on tombe sur la page d'accueil du site comme le montre la figure 3 .

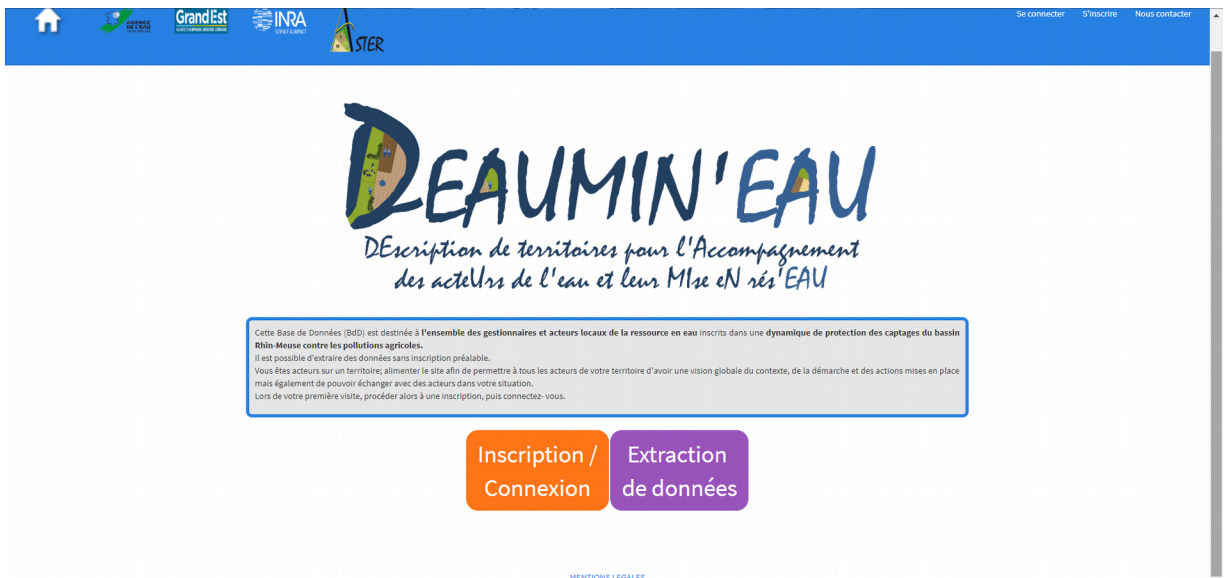

Figure 3: Page d'accueil de DEAUMIN'EAU ( Source: https://www2.nancy.inra.fr/deaumineau/)

La partie extraction de données est accessible par tous alors que la seconde nécessite d'être un acteur de l'eau inscrit sur le site et connecté.

- ➢ La partie extraction de données se divise en trois sous-parties :
	- -L'extraction de données pour une AAC

-L'extraction de données pour une zone géographique (implique plusieurs AAC)

-La recherche d'AAC par critères

Sa première sous-partie (figure ), comme son nom l'indique, permet d'extraire des données sur une AAC selon les thématiques spécifiques listées sur la figure. Ces pages thématiques sont elles même divisées en deux catégories. Les cinq premières se composent de données SIG (Système d'Information Géographique) et les quatre suivantes se composent de données renseignées par les acteurs de l'eau inscrit sur DEAUMIN'EAU.

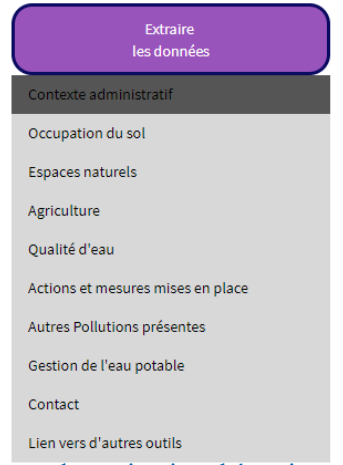

 Figure 4:Barre de navigation thématique de l'extraction de données pour une AAC ( Source: https://www2.nancy.inra.fr/deaumineau/extracti onByAAC/page3)

Sa seconde sous-partie permet d'extraire des données aussi bien SIG que renseignées sur tout une zone géographique (département, région agricole).

Sa troisième sous-partie permet de rechercher des AAC selon des critères comme la taille de l'AAC en hectare ou encore le nombre d'agriculteurs concernés par l'AAC.

➢ La partie Renseignement/Modification/Etat des formulaires n'est accessible qu'en étant connecté. Elle est elle aussi divisée en trois sous-parties accessibles sous certaines Caractérisation de l'AAC conditions.

La première sous-partie est accessible lorsque l'on est connecté et que l'on n'a pas encore de rempli de formulaire pour l'AAC courante dont on est acteur. Il s'agit de la sous-partie « Renseignement des formulaires ». Les formulaires de cette partie sont divisés en plusieurs pages thématiques (figure 5) et permet de remplir la base de données. Les informations renseignées dans les pages « pour aller plus loin » ne seront consultables que par la personne qui les a rempli dans les sous parties « Modification des formulaires » et « Etat des formulaires ».

La seconde sous-partie est accessible après avoir validé la première entièrement en étant connecté et en étant acteur actif de l'AAC. Il s'agit de la « Modification des formulaires » qui permet, comme sont nom l'indique, d'ajouter, modifier ou encore supprimer des informations dans les formulaires que l'on a rempli soi-même. Encore une fois, le tout est divisé en pages thématiques identiques à la première sous partie avec en plus l'apparition de la page « état des formulaires » qui nous affiche un résumé des informations que l'on a renseigné dans nos formulaires.

Gestion de l'eau potable **Autres Pollutions** Analyses et Mesures complémentaires Actions mises en place Eoncier Production de connaissances sur l'AAC nts pour alle Situations - Dynamiques Historique - Eléments marqu Etat du

 Figure 6:Thématiques de la partie «Modification des formulaires » ( Source:

/description)

La troisième n'est accessible qu'en étant connecté et n'étant plus un acteur actif de l'AAC courante. En effet, l' « Etat des formulaires » https://www2.nancy.inra.fr/deaumineau/form permet à un acteur de l'eau connecté de consulter le résumé des

formulaires qu'il a rempli sur une AAC quand il en était acteur mais ne peut plus les modifier.

On peut donc constater que le projet est déjà plutôt conséquent. J'ai donc divisé le temps de ma période de stage afin de réaliser mes tâches comme le montre le chronogramme suivant.

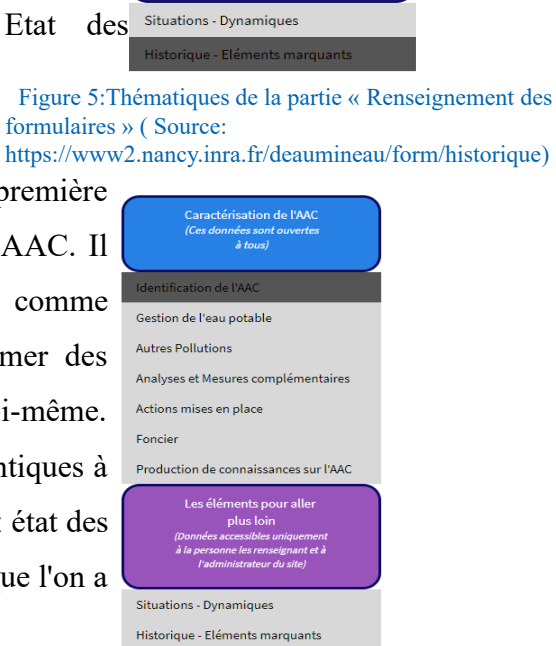

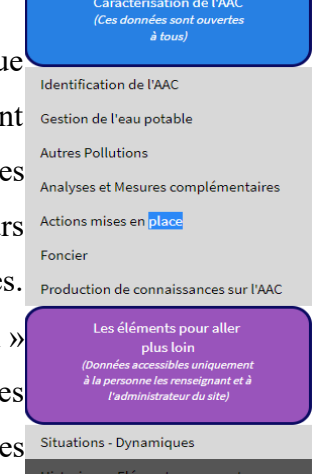

# <span id="page-18-0"></span>**4. Chronogramme**

| Rédaction des commentaires / document technique / document<br>de développement | Rapport de stage | Transfert de la Base de données <u>Deaumin eau</u> | Nouvelles Fonctionnalités | Site-Ergonomie | Site-Réglage des bugs | Prise en main de la version 1.2 | Découverte de l'objectif du stage |                                   |       |
|--------------------------------------------------------------------------------|------------------|----------------------------------------------------|---------------------------|----------------|-----------------------|---------------------------------|-----------------------------------|-----------------------------------|-------|
|                                                                                |                  |                                                    |                           |                |                       |                                 |                                   | Semaine<br>5                      |       |
|                                                                                |                  |                                                    |                           |                |                       |                                 |                                   | Semaine<br>16                     | Avril |
|                                                                                |                  |                                                    |                           |                |                       |                                 |                                   | Semaine                           |       |
|                                                                                |                  |                                                    |                           |                |                       |                                 |                                   | Semaine<br><b>18</b>              |       |
|                                                                                |                  |                                                    |                           |                |                       |                                 |                                   | <b>Semaine</b><br>59              |       |
|                                                                                |                  |                                                    |                           |                |                       |                                 |                                   | <b>Semaine</b><br>$\overline{50}$ | Nai   |
|                                                                                |                  |                                                    |                           |                |                       |                                 |                                   | Semaine                           |       |
|                                                                                |                  |                                                    |                           |                |                       |                                 |                                   | Semaine<br>22                     |       |
|                                                                                |                  |                                                    |                           |                |                       |                                 |                                   | Semaine<br>23                     | Julin |
|                                                                                |                  |                                                    |                           |                |                       |                                 |                                   | Semaine<br>24                     |       |

Figure 7 :Chronogramme du stage

# <span id="page-19-1"></span>**5. Premières réalisations: la résolution des bugs de l'existant**

La première phase de mon stages'est déroulée durant les deux premières semaines et avait pour objet de résoudre les bugs que je trouvais pendant que j'étudiais le site web. J'en ai repéré quatre durant cette phase.

# <span id="page-19-0"></span>5.1 Le bug de remplissage du formulaire concernant une AAC

Les acteurs de l'eau inscrits et connectés peuvent remplir ou modifier un formulaire permettant de renseigner des informations sur la/les AAC dont ils s'occupent (voir figure 8).

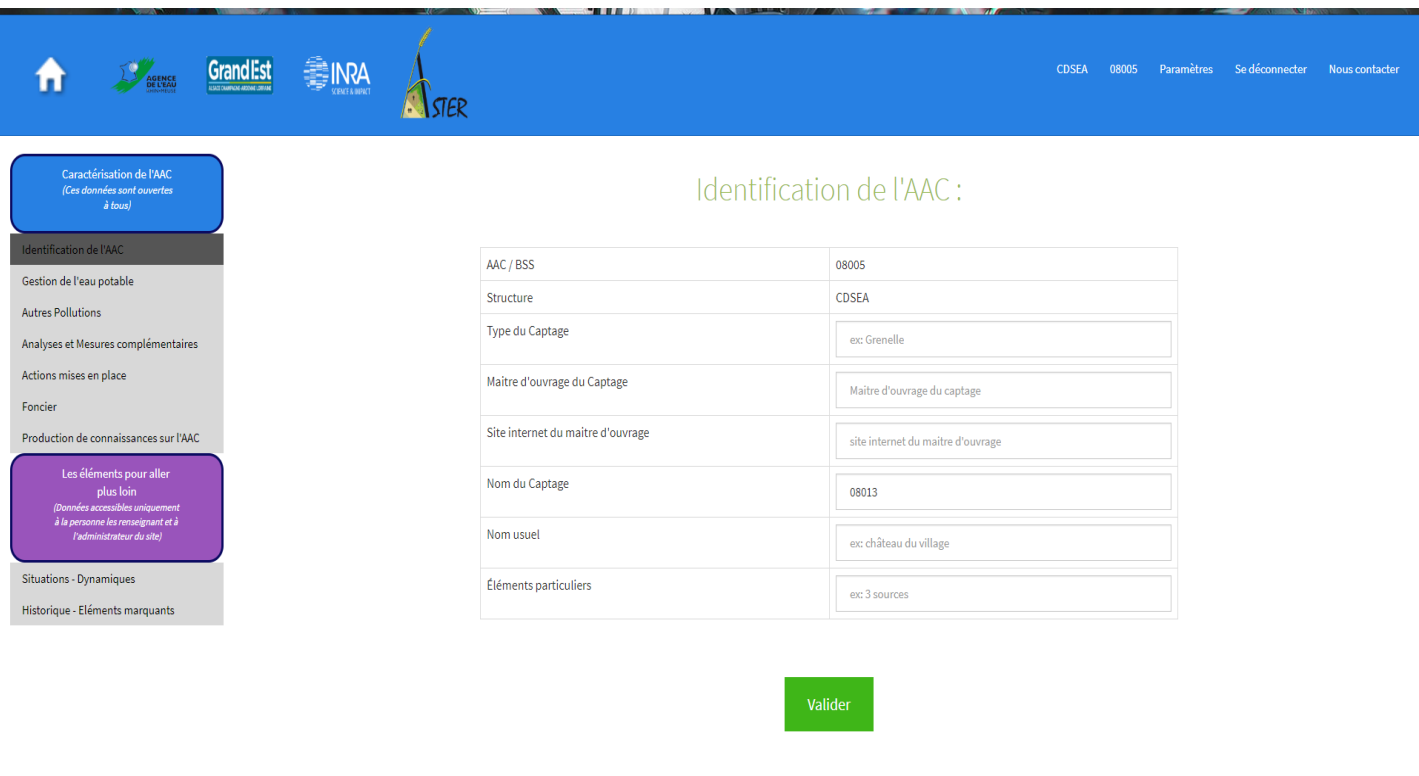

Figure 8 : Sous formulaire de l'identification de l'AAC ( Source: https://www2.nancy.inra.fr/deaumineau/form/description)

Le bug provenait du fait que le formulaire est fragmenté en sous-formulaires ce qui implique qu'au moment de la création du formulaire de la base de données, suite à la validation du premier sous-formulaire, il y a des champs de la table « FORMULAIRE » non renseignés et cela déclenche une erreur car il n'y a aucune valeur par défaut de prévue. Pour résoudre ce bug, j'ai mis en place une valeur par défaut pour ces champs qui sont renseignés dans les sous-formulaires suivant. L'autre option que j'aurais pu mettre en place était de prévoir une valeur par défaut pour ces champs directement dans les paramètres de la table, cependant le projet étant déjà bien complet je risquais d'engendrer une série de nouveaux bugs.

# <span id="page-20-1"></span> 5.2 Le bug de rafraîchissement de page lors de l'extraction Excel dans la partie « Extraction par zone géographique »

La partie extraction par zone géographique est une sous partie de la partie extraction de données qui est accessible à tous. Elle permet d'extraire des informations sur les AAC d'une zone géographique définie en les exportant au format Excel. Cependant, lors du téléchargement du fichier Excel, la page ne se rafraîchit pas bien en fond.

Le problème venait du fait que le code qui permet l'export au format Excel était exécuté avant le code HTML pour la page. Il m'a suffit de déplacer ce bout de code en fin d'algorhytme pour régler le problème (figure 9).

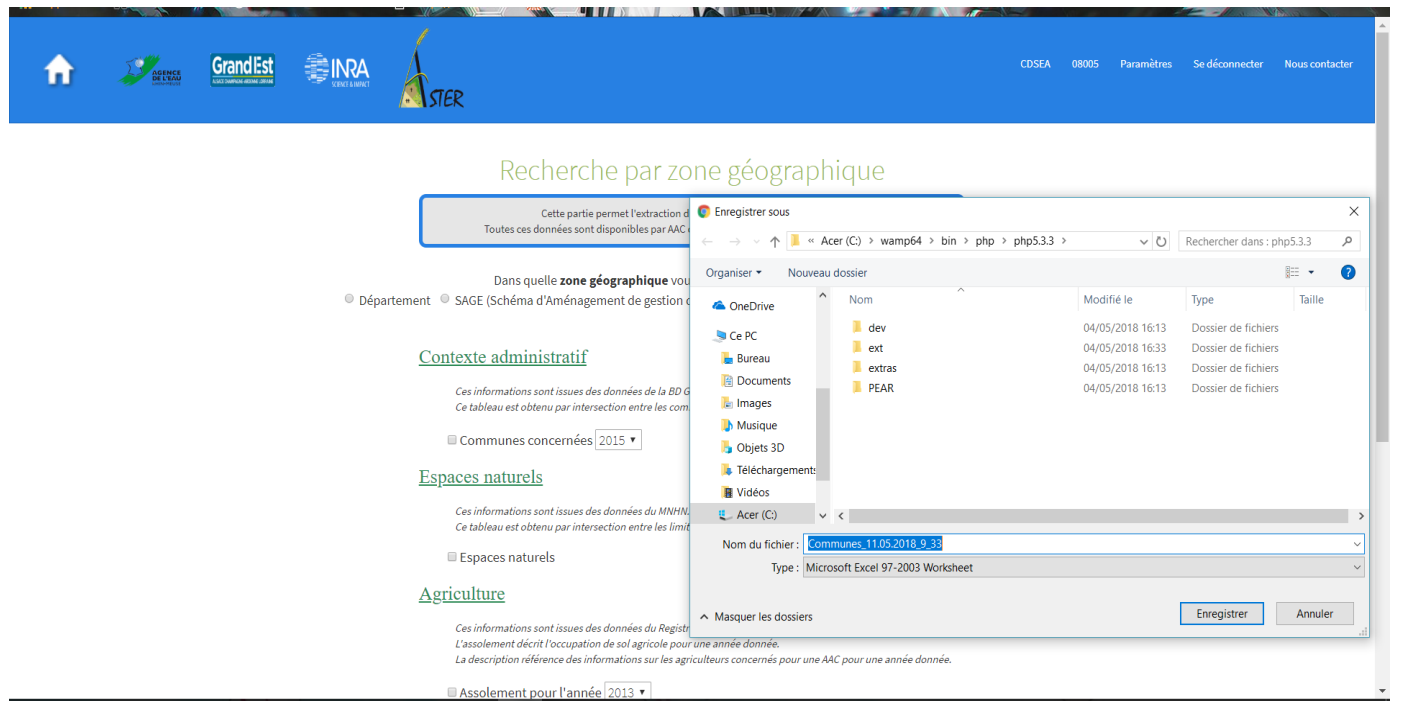

Figure 9: Page de l''extraction par zone géographique( Source: https://www2.nancy.inra.fr/deaumineau/extractionByZone)

# <span id="page-20-0"></span> 5.3 Le bug de récupération des données de pollutions autres qu' agricoles dans la partie « Extraction par AAC »

La partie extraction par zone AAC est une sous partie de la partie extraction de données. Elle permet de sélectionner une AAC et d'obtenir différentes informations (administratives, qualité de l'eau, contacts, ...) la concernant. Chaque volet d'information possède la liste déroulante des AAC disponibles dans la base de données pour pouvoir choisir l'AAC sur laquelle on veut l'information. Le volet « Autres pollutions » est l'un des volets d'informations que l'on peut obtenir s'il a été renseigné par les acteurs de l'eau de l'AAC (figure 10).

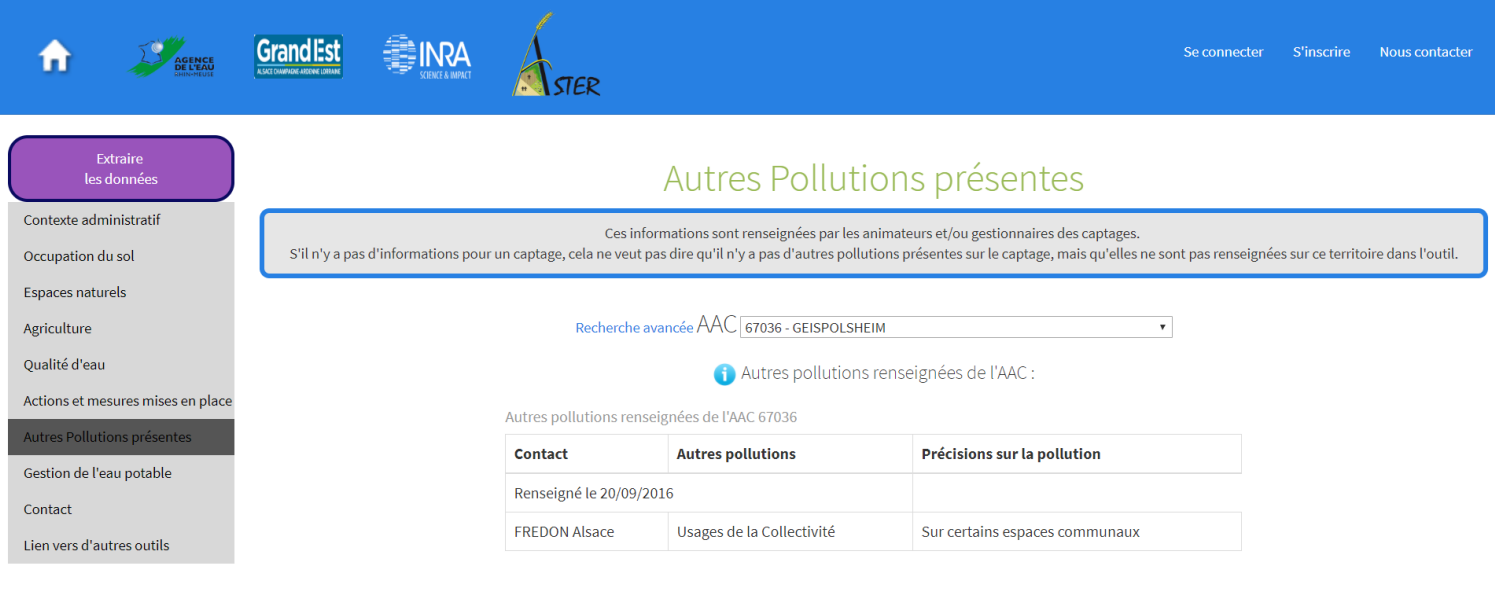

Figure 10: Page de l''extraction des « Autres pollutions » pour une AAC ( Source: https://www2.nancy.inra.fr/deaumineau/extractionByAAC/page6 )

Le problème repéré lors de la découverte du projet au cours de ma première semaine, était que si on ne sélectionnait une AAC renseignée sur les autres pollutions puis une qui ne l'était pas il y avait une erreur due au fait qu'une variable n'était pas initialisée. Il m'a donc suffit d' initialiser par défaut à nulle la variable.

# <span id="page-21-0"></span>5.4 Le bug de reprise d'activité sur une AAC

Les acteurs de l'eau inscrits et connectés peuvent changer les informations les concernant dans la page « paramètres »(figure 11). Ils peuvent notamment modifier la liste des AAC pour lesquelles ils sont acteurs. Ils peuvent en ajouter, supprimer, changer.

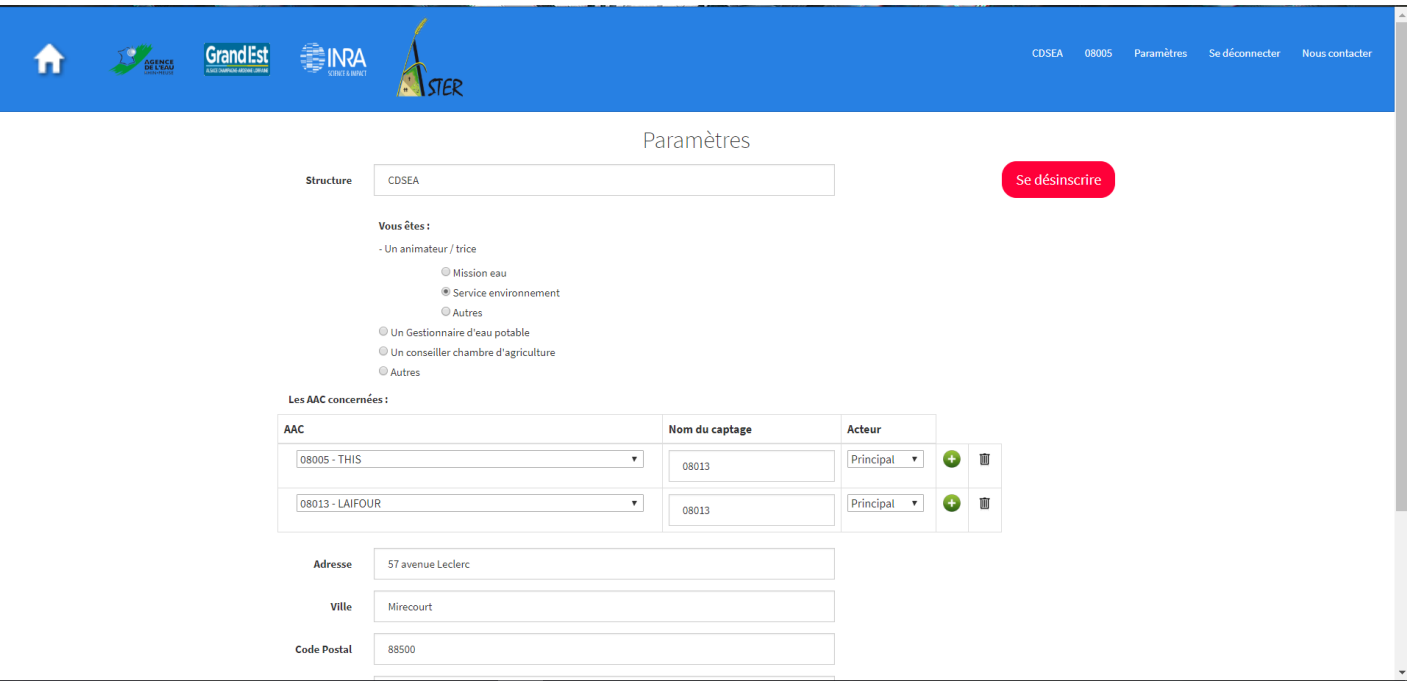

Figure 11 Page des paramètres du compte utilisateur( Source: https://www2.nancy.inra.fr/deaumineau/param)

Le problème constaté est que si un acteur retire une AAC de sa liste car il ne travaille plus dessus pendant un moment, puis la remet car il retravaille dessus, il est mis comme nouvel acteur et doit tout renseigner à nouveau. La table « contact\_aac » permet de savoir quel contact est acteur pour quelle AAC. Cette table possède un champ « ETAT » qui permet de définir si le contact est actif ou non sur l'AAC. J'ai modifié le code pour que simplement ce champs se modifie. La solution était là mais elle était mal codée.

La phase suivante de mon stage consistait à améliorer l'ergonomie du site web qui pour certaines pages n'était pas encore parfaite.

# <span id="page-22-1"></span>**6. Amélioration de l'ergonomie du site web**

#### <span id="page-22-0"></span>6.1 Ajout de boutons « Accueil »

Lors de mon étude du site web, j'ai constaté que les pages d'extraction par zones géographiques et de recherche d'AAC par critères n'avait aucun bouton permettant de revenir à la page précédente ou l'on choisit le type d'extraction que l'on veut faire (figure 12).

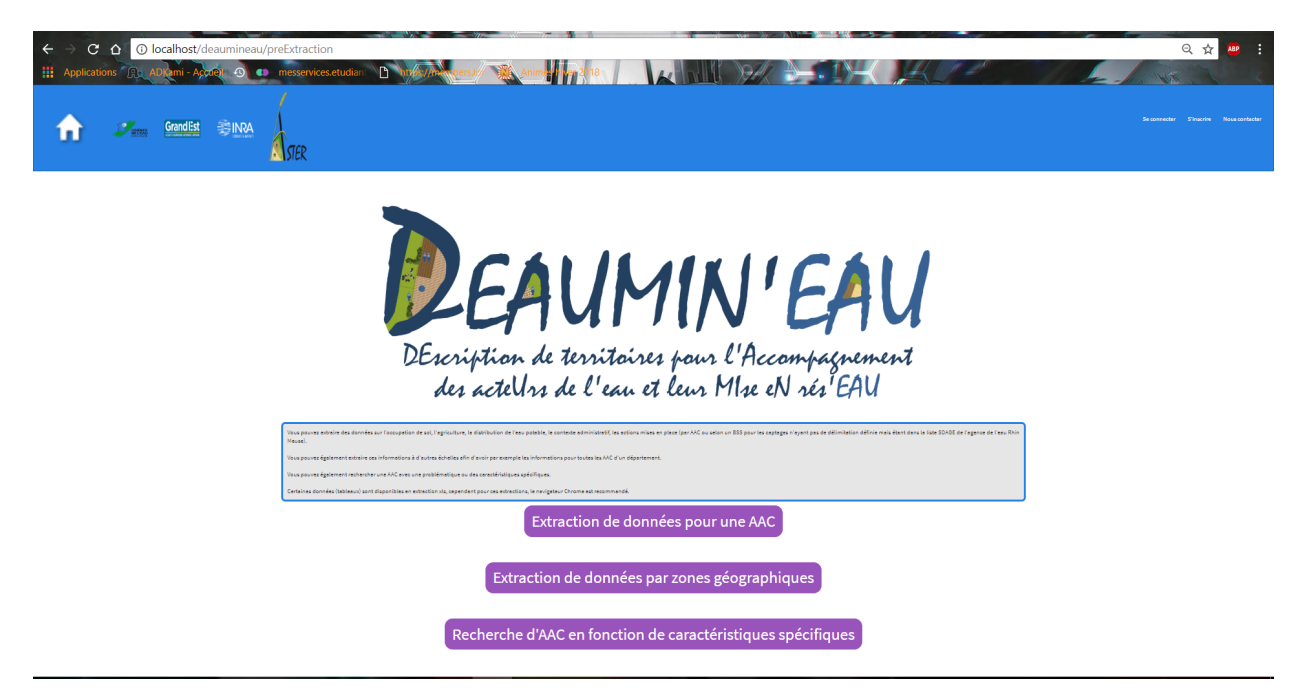

Figure 12: Page de choix du type d'extraction ( Source: https://www2.nancy.inra.fr/deaumineau/preExtraction )

C'est pourquoi j'ai rajouté des boutons « Accueil » qui nous renvoient à cette page (figures 13 et 14) à de la propriété HTML « href » du bouton qui ma permit de créer le renvoi vers la page de choix du type d'extraction.

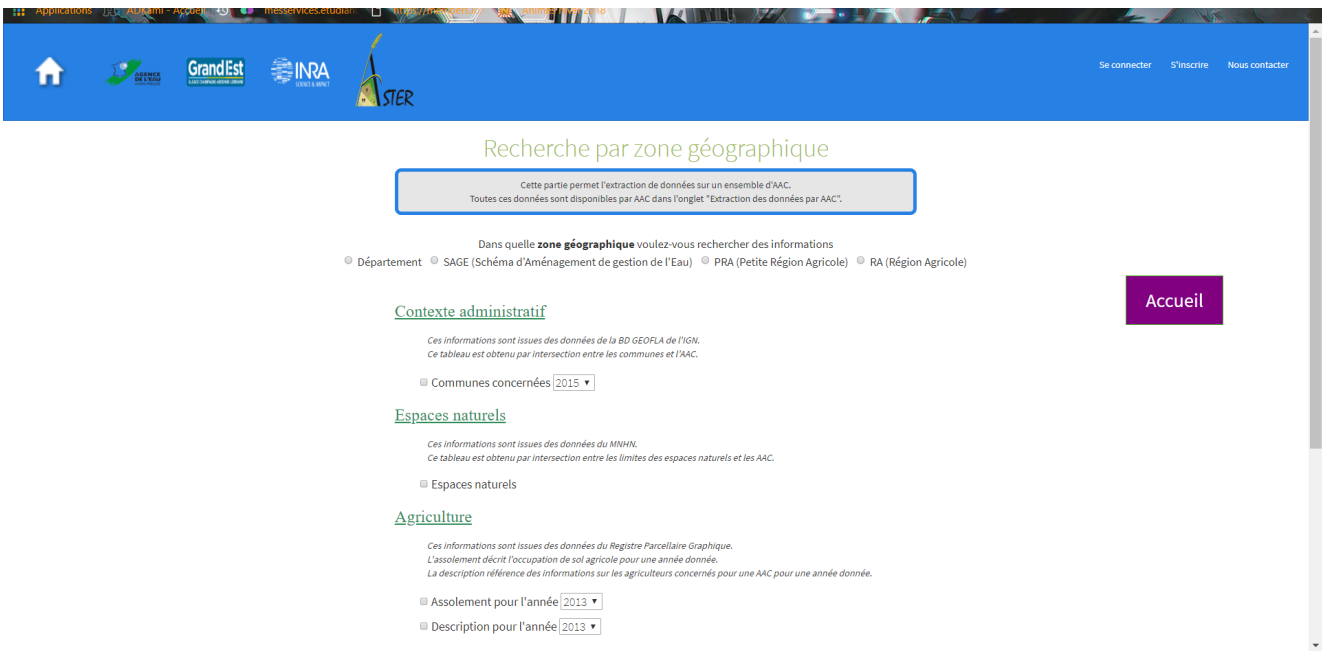

Figure 13: Page d'extraction par zone géographique ( Source: https://www2.nancy.inra.fr/deaumineau/extractionByZone )

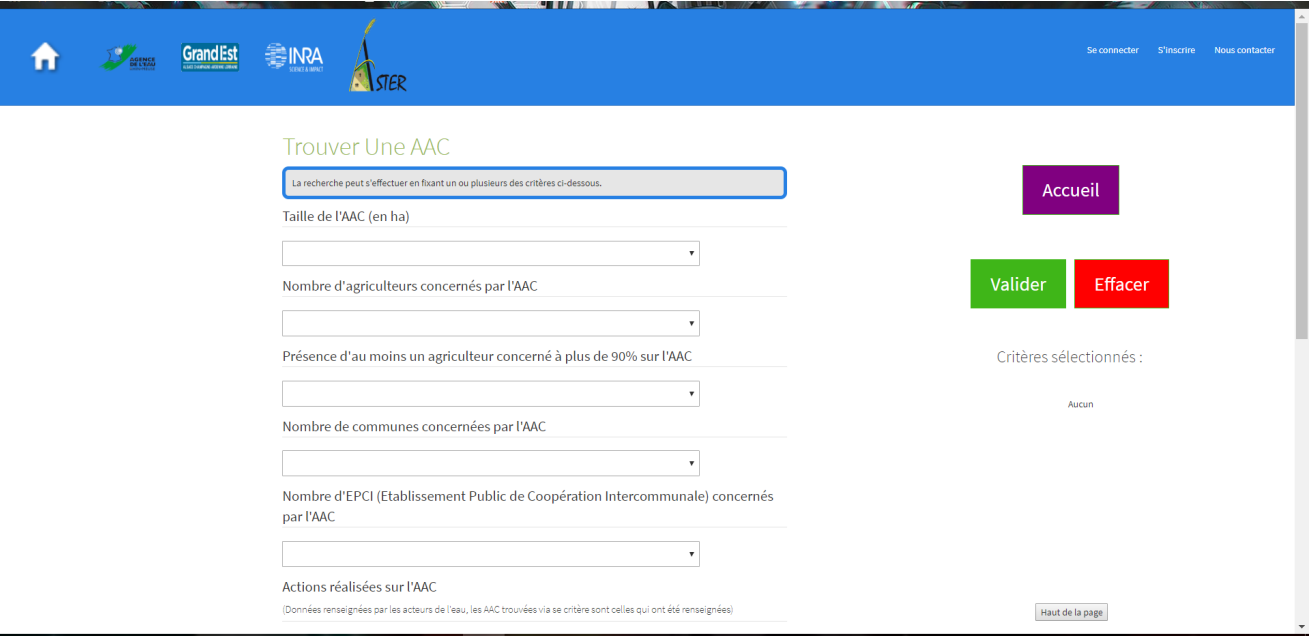

Figure 14: Page de recherche d'AAC par critères ( Source: https://www2.nancy.inra.fr/deaumineau/extractionByDetails )

# <span id="page-24-0"></span> 6.2 Ajout de colonnes d'informations dans les actions menées sur les AAC

La page des « Actions et mesures mises en place » (figure 15) de la partie extraction pour une AAC nous affiche comme sont nom l'indique des données sur les actions et mesures mises en place sur l'AAC, renseignées par les acteurs de l'eau, dans des tableaux.

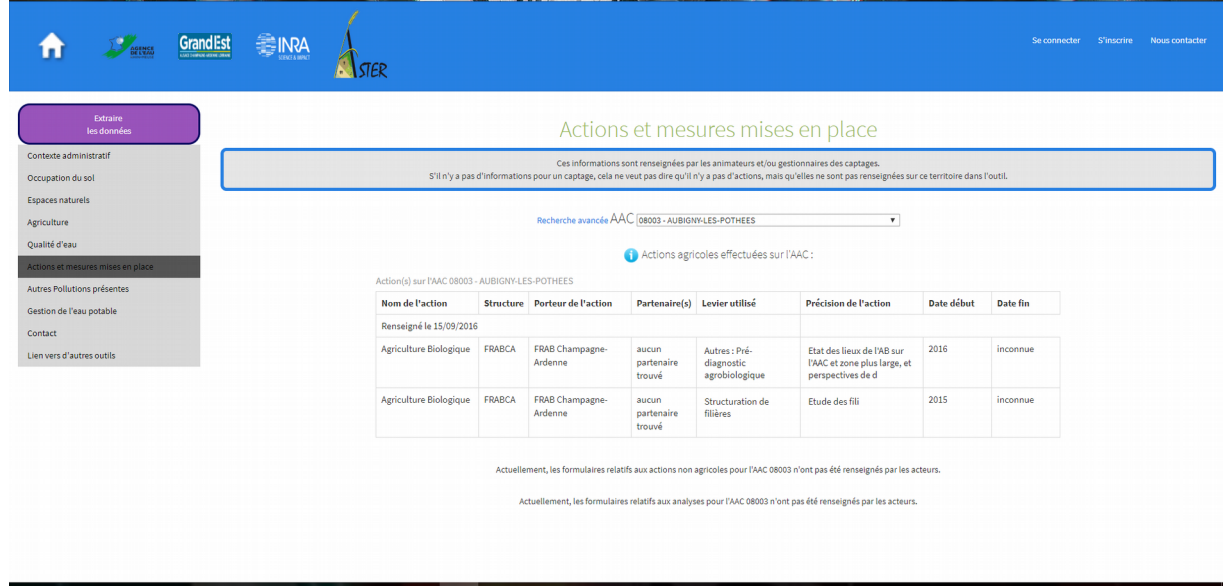

Figure 15: Page de l'extraction des actions et mesures mises en place pour une AAC ( Source: https://www2.nancy.inra.fr/deaumineau/extractionByAAC/page5 )

Suite à une demande de ma maître de stage, j'ai rajouté les champs « date de début » et « date de fin » dans les tableaux afin de voir quand a commencé ou commencera l'action et quand elle se terminera ou a été terminée (figure 16). De plus, j'ai rajouté, de ma propre initiative, le champs « partenaires » qui permet d'afficher les partenaires qui ont participé (voir figure ci-dessous).Pour cela, il m'a suffit de rajouter des balises HTML <td></td> aux bons endroits dans l'algorythme de la page.

| Action(s) sur l'AAC 08003 - AUBIGNY-LES-POTHEES |                  |                                   |                                             |                                              |                                                                                 |            |            |
|-------------------------------------------------|------------------|-----------------------------------|---------------------------------------------|----------------------------------------------|---------------------------------------------------------------------------------|------------|------------|
| Nom de l'action                                 | <b>Structure</b> | <b>Porteur de l'action</b>        | Partenaire(s) Levier utilisé                |                                              | Précision de l'action                                                           | Date début | Date fin   |
| Renseigné le 15/09/2016                         |                  |                                   |                                             |                                              |                                                                                 |            |            |
| Agriculture Biologique                          | <b>FRABCA</b>    | <b>FRAB Champagne-</b><br>Ardenne | aucun<br>dartenaire<br>trouve               | Autres: Pré-<br>diagnostic<br>agrobiologique | Etat des lieux de l'AB sur<br>l'AAC et zone plus large, et<br>perspectives de d | 2016       | inconnue   |
| Agriculture Biologique                          | <b>FRABCA</b>    | <b>FRAB Champagne-</b><br>Ardenne | <b>aucun</b><br>dartenaire<br><b>trouve</b> | Structuration de<br>filières                 | Etude des fili                                                                  | 2015       | , inconnue |

Figure 16: tableau des actions menées avec les nouveaux champs entourés ( Source: https://www2.nancy.inra.fr/deaumineau/extractionByAAC/page5 )

# <span id="page-25-1"></span> 6.3 Éviter les doublons dans les autres pollutions pour un même acteur

Lors de mon étude du site web, j'ai aussi constaté la présence de doublons de déclarations de pollutions autres que agricoles pour un même acteur dans la partie extraction pour une AAC (figure 10). La complexité de la base de données et les choix qui ont été fait ne me permettait pas de régler le problème directement au niveau de la base de données. De plus, ce genre de doublon est très rare et souvent du à une inattention de l'utilisateur. J'ai donc modifier le requêtage en regroupant par source et précision identique ce qui implique que si le contact a renseigné l'information est le même pour les deux éléments du doublon, les deux lignes fusionnent.

#### <span id="page-25-0"></span>6.4 Assistance à l'envoi de mail aux contacts des AAC

La page qui s'ouvre lorsque l'on clique sur « Nous contacter » nous donne l'adresse de l'Unité ASTER de Mirecourt, ainsi que les adresses mails des responsables du projet DEAUMIN'EAU sous forme d'hyperlien (figure 21). Si on clique sur l'une de ces adresses mails l'application d'envoi d'email (ex:Courrier pour windows 10) s'ouvre sur un nouveau mail avec pour destinataire l'adresse mail cliquée.

Dans la page contact de la partie extraction pour une AAC, les adresses mail des contacts de l' AAC sélectionnée apparaissent. Je l'ai aussi mis sous forme d'hyperlien activant l'application des mails avec la création d'un nouveau mail à destination du contact sélectionné grâce à la balise HTML  $\leq$ a href=mailto: « »>.

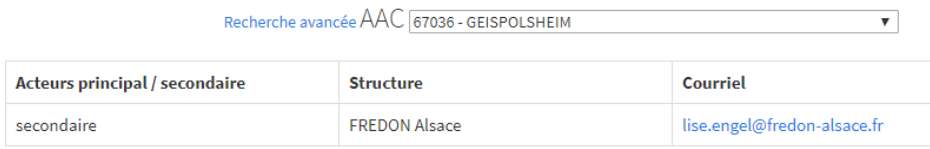

Figure 17: tableau des contacts d'une AAC( Source: https://www2.nancy.inra.fr/deaumineau/extractionByAAC/page8 )

#### <span id="page-26-0"></span>6.5 Modification de la mise en page de l'extraction Excel

L'extraction de données au format Excel est une fonctionnalité présente dans la partie « Extraction de données pour une AAC » et dans la partie « Extraction par zone géographique ». Stéphanie Griès, ma tutrice de la Région Grand Est, m'a demandé de modifier légèrement la mise en page des feuilles Excel téléchargées en affichant en dessous des sources des données l'adresse du site web « http ://deaumineau.grandest,fr/ » ainsi que ,tout en premier, le titre « DEAUMIN'EAU La base de données pour la reconquête de la qualité de l'eau des captages du Grand Est ».

Pour cela j'ai rajouté, pour chaque tableau extractible ces éléments dans des balises HTML adaptés, une balise titre «  $\langle h2 \rangle \langle h2 \rangle$  » pour le titre et une balise paragraphe «  $\langle p \rangle \langle p \rangle$  » pour l'adresse du site web. J'ai précisé dans leur CSS de ne pas les afficher dans le site web via l'instruction « display:none » (figure 18).

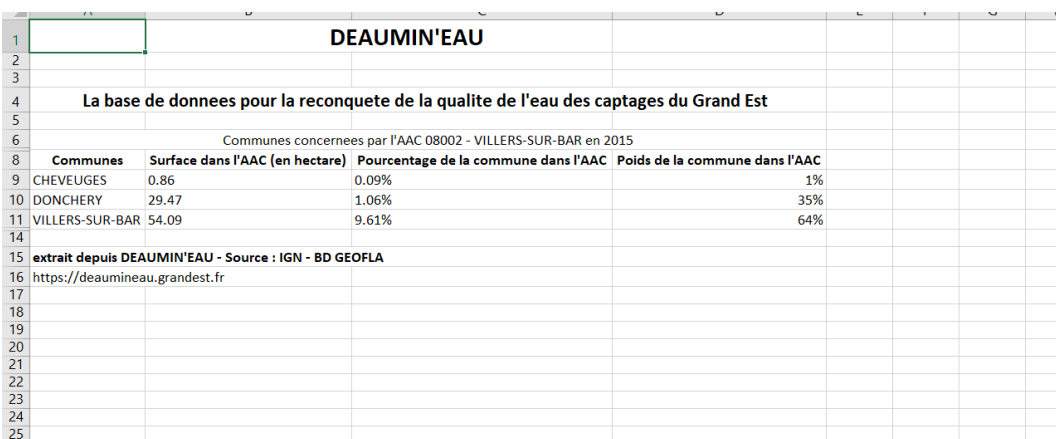

Figure 18: Exemple d'extraction Excel( Source: https://www2.nancy.inra.fr/deaumineau/extractionByAAC/page3 )

# <span id="page-27-0"></span>6.6 Modification de la mise en page de l'impression

L'impression des données extraites de la base de données est une fonctionnalité déjà disponible qui est présente dans la partie « Extraction de données pour une AAC ».

J'ai eu a modifier la mise en page des impressions pour qu'elles correspondent à la charte graphique fournie par la Région Grand Est. J'ai donc notamment rajouté les logos du Conseil Régional Grand Est, de l'AERM et de l'INRA, le sous titre « La base de données pour la reconquête de la qualité de l'eau des captages du Grand Est », une mini-carte indiquant la position de l'AAC dans la région Grand Est, à l'aide de balise image (  $\langle \text{img} \rangle$  )pour les logos et la mini-carte et d'une balise sous titre  $(\langle h3 \rangle \langle \rangle)$  pour le sous titre en leur attribuant la classe « visible-print » afin qu'ils n'apparaissent que sur l'impression. Il y a néanmoins toujours le problème que les tableau ou les graphiques sont des fois coupés par le changement de page et ce malgrès mes recherches et l'aide de Gérôme Canals, professeur de javascript en deuxieme année de DUT informatique et enseignant en Licence professionnelle CISIIE. J'ai aussi dû rajouter du code dans la page de mise à jour des cartes pour pouvoir plus facilement rajouter les mini-cartes de situation des AAC, dans le Grand Est, dans la base de données.

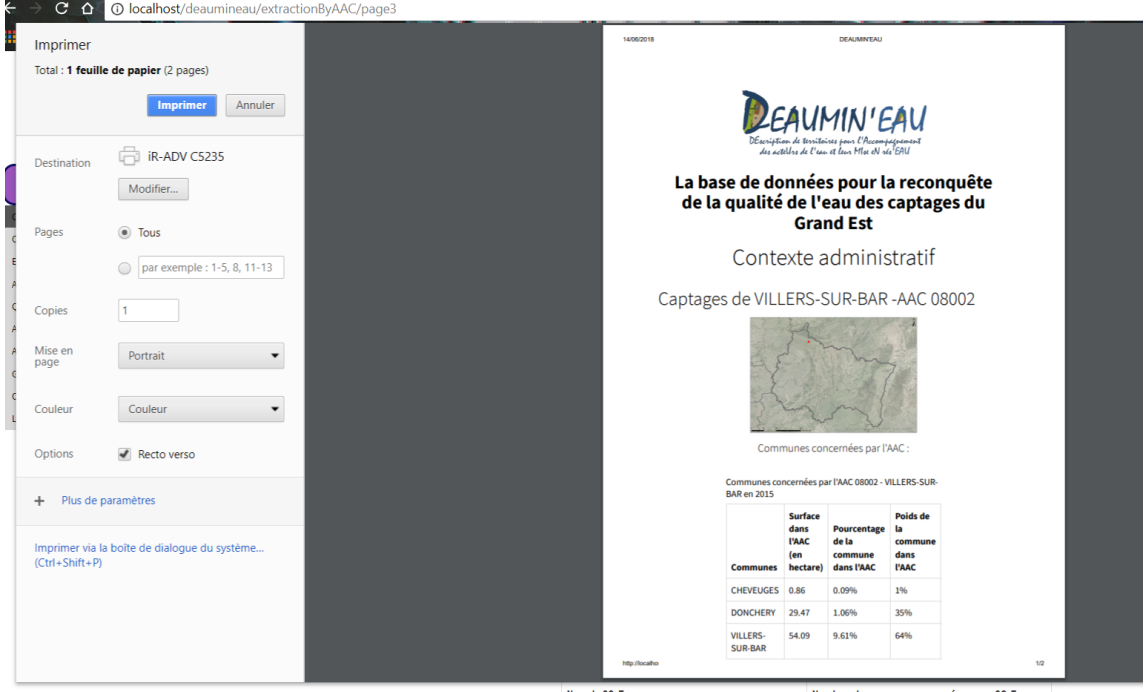

Figure 19: Exemple d'impression page 1( Source: https://www2.nancy.inra.fr/deaumineau/extractionByAAC/page3 )

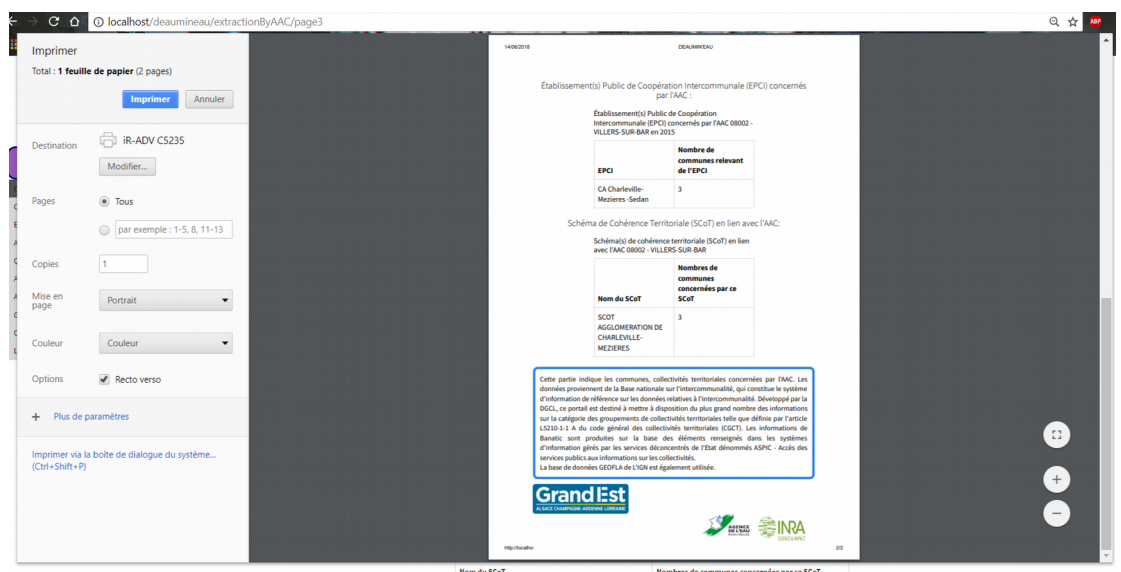

Figure 20: Exemple d'impression page 2( Source: https://www2.nancy.inra.fr/deaumineau/extractionByAAC/page3 )

# <span id="page-28-0"></span>6.7 Modification de la page « Nous contacter »

Du fait du transfert du projet DEAUMIN'EAU de l'unité ASTER vers la Région Grand Est et du départ proche en retraite de M. Jean Mari Trommenschlager, j'ai modifié la page « Nous contacter » (figure 21).

J'ai retirer M.Trommenschlager des personnes pouvant être contacté et j'ai rajouté l'adresse de l'antenne de Metz du Conseil Régional, le mail de Stéphanie Griès qui est la nouvelle responsable du projet et une mini carte google maps focalisé sur l'antenne de Metz.

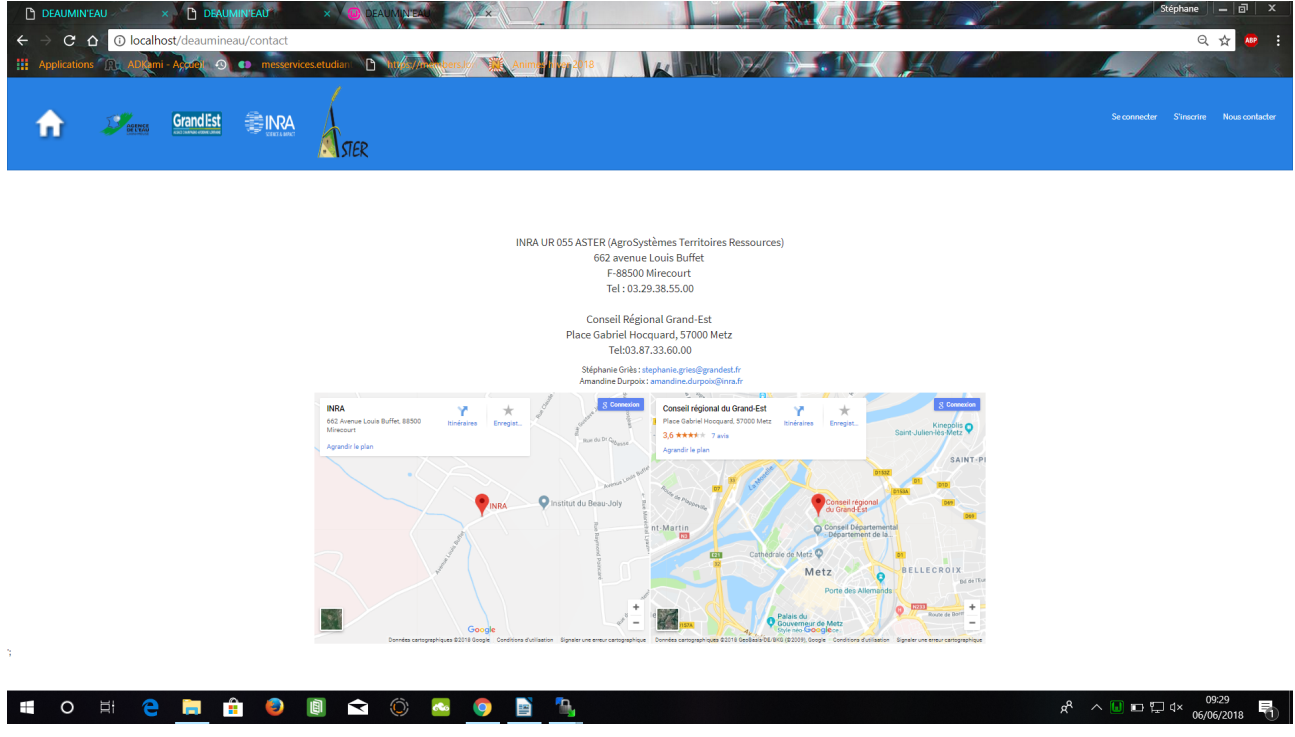

Figure 21: Page « Nous contacter » ( Source: https://www2.nancy.inra.fr/deaumineau/contact )

# <span id="page-29-1"></span>**7. Nouvelles fonctionnalités**

Par la suite, j'ai implémenté de nouvelles fonctionnalités au site web, suite aux besoins énoncés par Amandine et l'Agence de l'Eau Rhin Meuse (AERM), qui n'avaient pas pu l'être dans les stages précédents.

#### <span id="page-29-0"></span>7.1 Système de récupération de mot de passe

Le système de récupération de mot de passe est la première fonctionnalité que l'on m'a demandé de mettre au point. Après quelques recherches sur internet, j'ai constaté que la façon de construire un système de récupération de mot de passe se faisait de quasi-systématiquement avec la librairie PhpMailer. J'ai donc installé la dite librairie et mis en place le système de récupération. Cette librairie permet de aisément envoyé un mail automatique de récupération de mot de passe en paramétrant le serveur de mail smtp à contacter (ex: smtp.gmail.com), l'expéditeur, le destinataire, le message, le sujet du mail et le type de sécurité de transmission( ssl, tls) ainsi que le port utilisé (25 ou 465 ou 521) et si une authentification est nécessaire ou non.

Pour ce qui est du principe de la récupération du mot de passe, l'algorythme du système de récupération remplace le mot de passe de l'utilisateur par un temporaire qui lui est envoyé par mail au mail qu'il a donné dans la page du formulaire de récupération de mot de passe. Le mail donné doit être celui donné lors de la création du compte utilisateur. Il se sert alors du mot de passe temporaire pour se connecter à son compte afin de rechanger son mot de passe.

Le problème que j'ai rencontré est que DEAUMN'EAU est considérée comme une application avec un faible niveau de sécurité de transmission par le serveur smtp, malgré le protocole tls mis en place. La seule solution que j'ai trouvé est de paramétrer le compte gmail, que l'on utilise pour envoyer les mails automatiques, afin qu'il ne tiennent pas compte du niveau de sécurité. Le protocole de sécurité tls assure néanmoins une protection correcte.

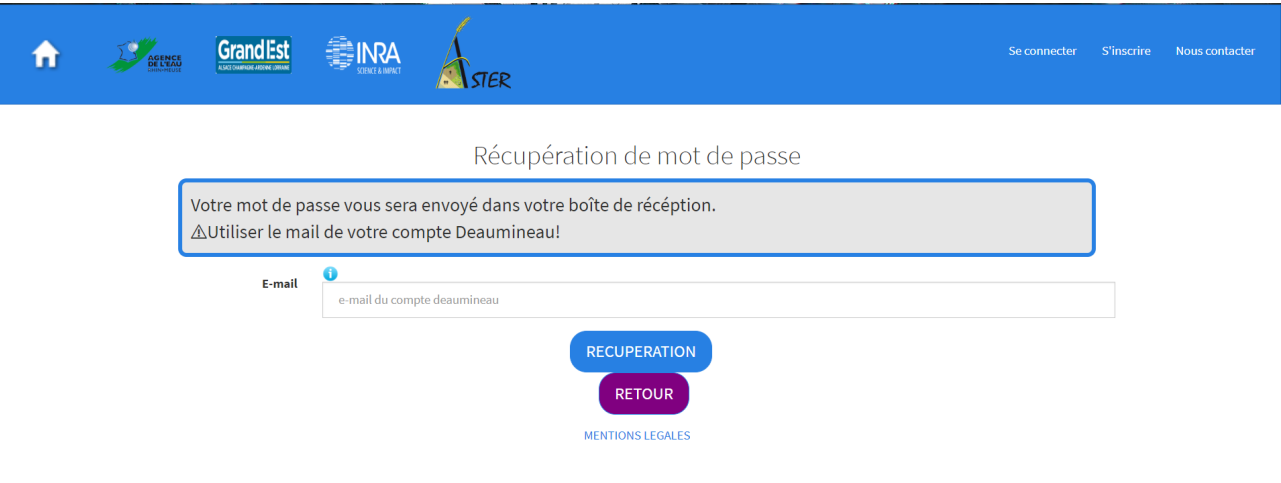

Figure 22: Page de récupération de mot de passe( Source: https://www2.nancy.inra.fr/deaumineau/MDPRecup)

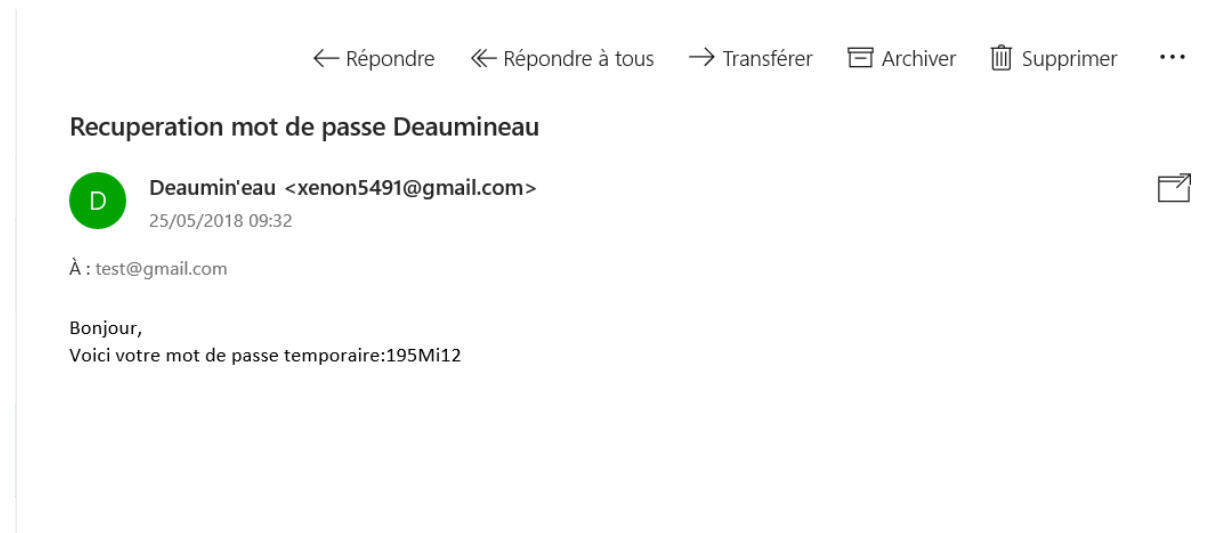

Figure 23: Exemple de mail de récupération de mot de passe( Source: Tests DEAUMIN'EAU)

### <span id="page-30-0"></span>7.2 Affinage de la liste des AAC par département et commune

L'affinage de la liste des AAC par département et commune est la seconde fonctionnalité que l'on m'a demandé. Dans la partie extraction pour une AAC, dans chaque page de cette dernière se trouve une liste déroulante permettant de sélectionner une AAC pour pouvoir visualiser les données la concernant. Le problème est que l'on avait la liste de toutes les AAC (soit environ 200 pour l'instant) ce qui n'était pas forcément pratique. J'ai donc rajouté à côté de la liste déroulante un lien "recherche avancée" qui fait apparaître/disparaître deux autres listes déroulantes lorsque l'on clique dessus (figures 24 et 25).

La première de ces deux listes déroulantes est la liste des départements de la région Grand Est et la deuxième correspond aux communes desservies par une ou plusieurs AAC. Si on sélectionne un département, la page où l'on se trouve se rafraîchie, les listes déroulantes de la recherche avancée redisparaissent et le contenu des listes commune et AAC changent.

La liste des AAC ne contient plus que les AAC du département choisi et la liste des communes ne contient plus que les communes du département. Si on choisit une commune dans la recherche avancée alors la page se rafraîchit, les listes de la recherche avancée redisparaissent et la liste des AAC ne contient plus que les AAC qui desservent la commune choisie (figures 24 et 25).

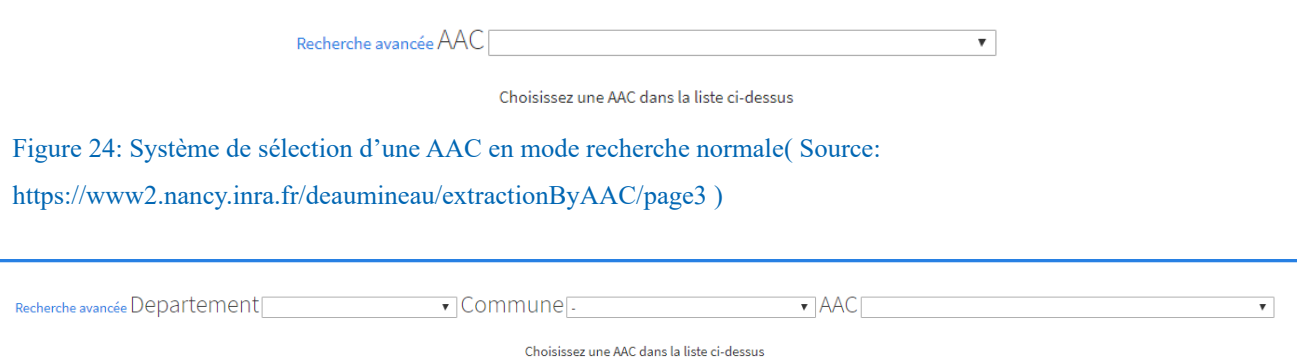

Figure 25: Système de sélection d'une AAC en mode recherche avancée( Source: https://www2.nancy.inra.fr/deaumineau/extractionByAAC/page3 )

# <span id="page-31-0"></span> 7.3 La page de qualité d'eau de la partie extraction de données pour une AAC

La page de qualité d'eau (figures 26 et 27) de la partie extraction pour une AAC était déjà existante depuis le stage précèdent le mien mais ses fonctionnalités n'étaient pas encore implémentée. Les hyperliens présents sur cette page nous redirigeaient simplement sur le site du SIERM (Système d'Information sur l'Eau Rhin-Meuse) sauf pour celui de l'APRONA (Observatoire de la nappe d'Alsace) qui nous préremplis le formulaire de recherche sur le site de cette dernière si l'AAC sélectionnée est alsacienne.

La première chose que j'ai rajouté est la table referentiel capatage dans la base de données qui nous permet de faire le lien entre les code BSS ( voir table des sigles) et les AAC.

Par la suite, j'ai ajouté une liste déroulante dans la page de qualité d'eau. Cette liste déroulante contient les codes BSS correspondant lorsque une AAC est préalablement sélectionnée. Si on sélectionne un code BSS dans cette liste déroulante, la page se recharge pendant que le code circule dans la variable de session \$ POST puis est enregistré dans une variable de le page. Ceci permet par la suite de le mettre en paramètre dans les URL des hyperliens du SIERM.

En cas de changement d'AAC sélectionnée ou si on revient sur la page de qualité d'eau un peu plus tard, la variable \$ POST est vide donc il n'y a aucun code BSS de pris en compte. Pour finir, j'ai rajouté la liste déroulante de choix de l'AAC et le système de recherche avancé sur la page ainsi que deux Iframe (utilisant des URL paramètrés) permettant de visualisé directement des données et graphiques venant du site internet du SIERM.

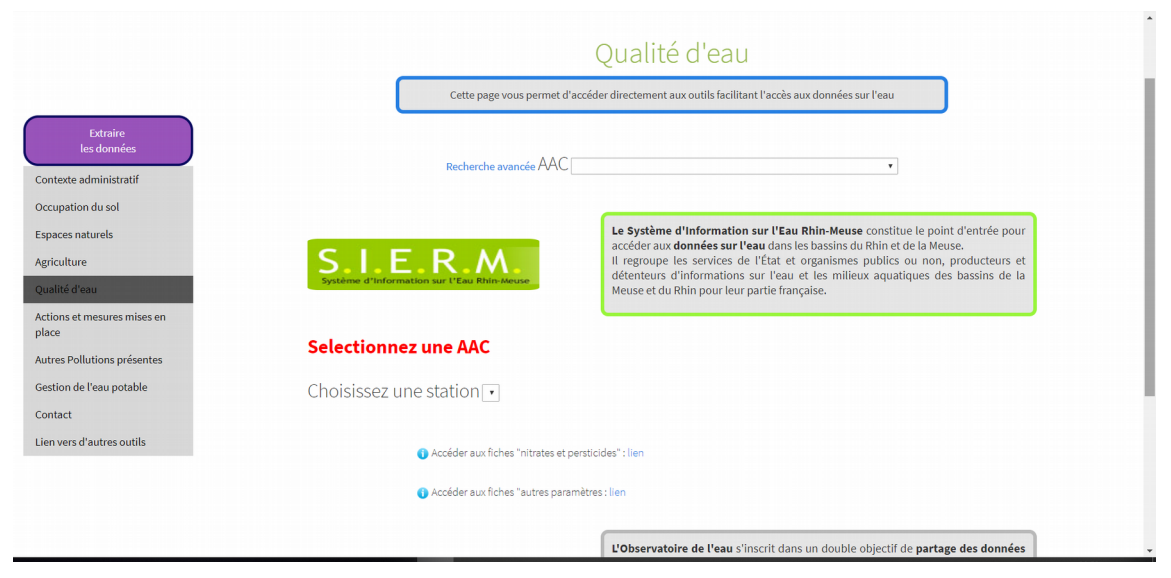

Figure 26: Page de qualité de l'eau avant recherche( Source: https://www2.nancy.inra.fr/deaumineau/extractionByAAC/page9 )

he avancée AAC (nannz JVIII FRS.SIIR.RAR)

÷

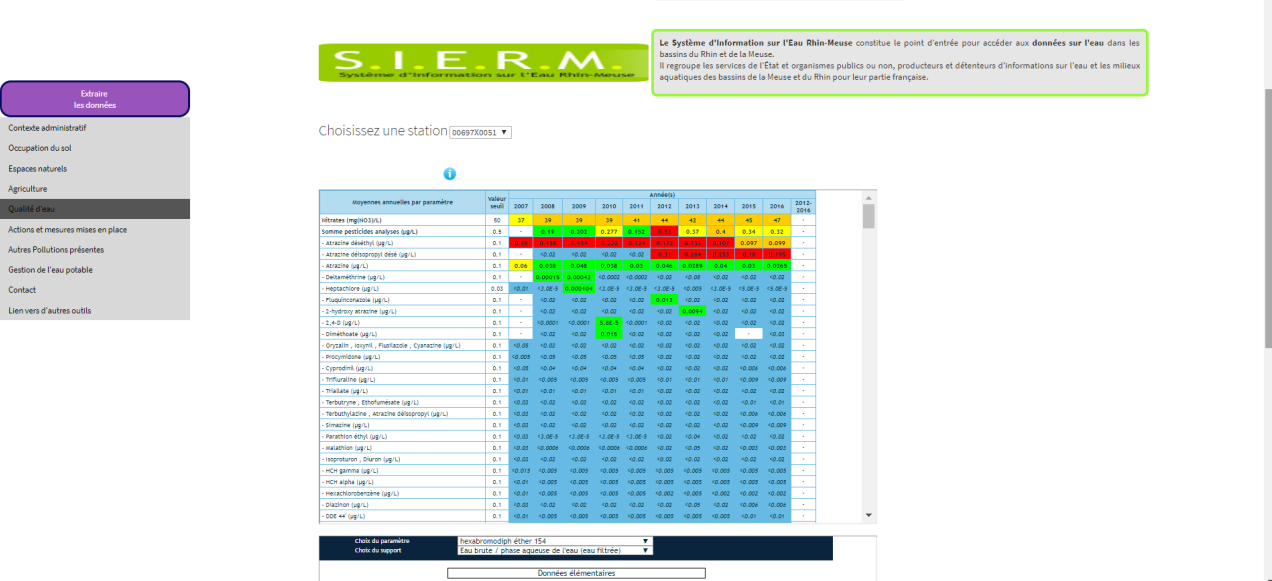

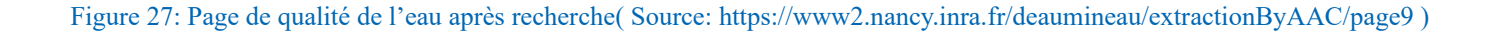

# <span id="page-33-2"></span>**8. La mise en ligne de la nouvelle version du site**

Une fois toutes les modifications, précédemment présentées, mises au point et testées sur la version en local du site sur mon ordinateur, j'ai du mettre en ligne cette nouvelle version du site web. J'ai eu recour au logiciel winSCP qui me permet de me connecter sur l'hébergeur du site web à distance. Il m'a ensuite suffit de remplacer les fichiers de l'ancienne version du site par ceux de la nouvelle. Le problème que j'ai eu cependant est que comme l'hébergement du site web avait été transférer sur l'Inra de Toulouse l'année dernière alors qu'à la base il se trouvait à Nancy, le versionnage du PHP ne convenait plus. Lors de a création de l'hébergement sur Nancy,

la convention avec le DSI (Direction du Service Informatique) stipulait l'usage de la version 5.6 de PHP or l'hébergement sur Toulouse utilise la version 5.3 ce qui a engendré des erreurs dans le nouveau code. J'ai donc du réadapter mon code à cette vieille version et indiqué pour le transfert vers la région Grand Est l'usage d'une version plus récente de PHP.

# <span id="page-33-1"></span>**9. Le transfert du projet de l'INRA à la Région**

Lors de ma découverte du stage, on m'a expliqué que le projet était dans une phase de transfert car la Région Grand Est reprenait le projet initié par l'Unité ASTER. Pour gérer et mettre en place le transfert, la Région a mandaté l'entreprise Sully. Cela à donc mené à une série de visioconférences entre Stéphanie Griès ma tutrice au niveau de la Région Grand Est, moi et Amandine Durpoix pour l'Inra et la chargée du projet de l'entreprise Sully afin de l'informée des spécificités et objectifs du projet pour réaliser au mieux le transfert.

# <span id="page-33-0"></span>9.1 Le manuel de développement du site web

Pour transmettre les spécificités et le principe de fonctionnement du projet à la chargée de projet de Sully, un certains nombre de documents dont le manuel de développement du site web devait lui être fourni. Un premier manuel pour la version 1.2.0 du site web avait été réalisé par mes prédécesseurs mais il n'était plus à jour et pas représentatif de la version 1.2.1 du site. J'ai donc repris le premier manuel et l'ai remis à jour en commençant par les schémas explicatifs du fonctionnement de chaque page, puis par les textes qui les accompagnent. Pour finir j'ai conserver les explications de mes prédécesseurs sur les codes et logiciels utilisés dans le projet et j'ai rajouté les prérequis technologiques pour pouvoir transférer et accueillir le site web et la base de données. (voir...en annexe). C'est dans ce genre de projet impliquant plusieurs acteurs que j'ai pu constater l'importance de la documentation technique.

### <span id="page-34-0"></span>**Perspectives**

Même si le projet DEAUMIN'EAU est déjà plutôt complet dans l'ensemble, il reste un projet qui évolue en fonction des besoins des acteurs de l'eau. De plus, certaines fonctionnalités et certains objectifs du projet ne sont pas encore réalisé.

L'essentiel des tâches restantes sont des modifications d'ergonomie, notamment pour la visualisation du résultat de la recherche d'AAC par critère. On pourrait aussi rajouter un volet dans la partie « Extraction de données pour une AAC » qui permet de voir des bilans liés à cette AAC et rajouté par exemple dans le volet agriculture les exploitations agricoles effectuant des actions bio autour de l'AAC sous forme de carte. Il faudrait peut-être aussi revoir la double présence de l'option inscription/connexion ( sur le header et via les boutons).

Il serait bien aussi de mettre en page un « annuaire » qui en utilisant le nom et/ou prénom d'une personne inscrite sur DEAUMIN'EAU permet d'obtenir l'adresse mail de cette dernière. Cela impliquera de rajouter des champs nom et prénom dans la table des contacts et de remodifier les formulaires d'inscription et des paramètres.

Pour ce qui est des manques dans la base de données, il faudrait intégrer la totalité des AAC ( 410 AAC ) et leur référentiel avec les codes BSS. Il manque aussi la typologie des assolements qui n'a pas pu être implémentée dans la base de données et visualisable sur le site.

# <span id="page-35-0"></span>**Conclusion**

Les objectifs de mon stage étaient de consolider l'existant de DEAUMIN'EAU, de corriger les bugs, d'ajouter les quelques fonctionnalités vitales manquantes et de participer au transfert de DEAUMIN'EAU de l'Inra vers la Région. La plupart de mes tâches m'ont été données par mes maîtres de stage Amandine DURPOIX et Stéphanie GRIES. Néanmoins, certains petits ajouts ergonomique comme les butons d'accueil, l'assistance de contact par mail sont de ma propre initiative.

Cette première expérience dans le domaine de l'informatique a été des plus enrichissante pour moi, aussi bien du point de vue des connaissances (informatiques et sur les AAC) que professionnelllement. J'ai pu me confronter à la réalité du monde du travail dans le domaine de l'informatique, à la complexité des projets de grande envergure comme DEAUMIN'EAU et à l'importance de l'intéraction entre les différents membres du projet.

Ce projet m'a permis de mettre en application bon nombre connaissances sur les serveurs et sites web apprises durant mon DUT. Cela m'a permis de progresser encore un peu plus dans la conception de sites et d'applications web.

# <span id="page-36-0"></span>**Table des figures**

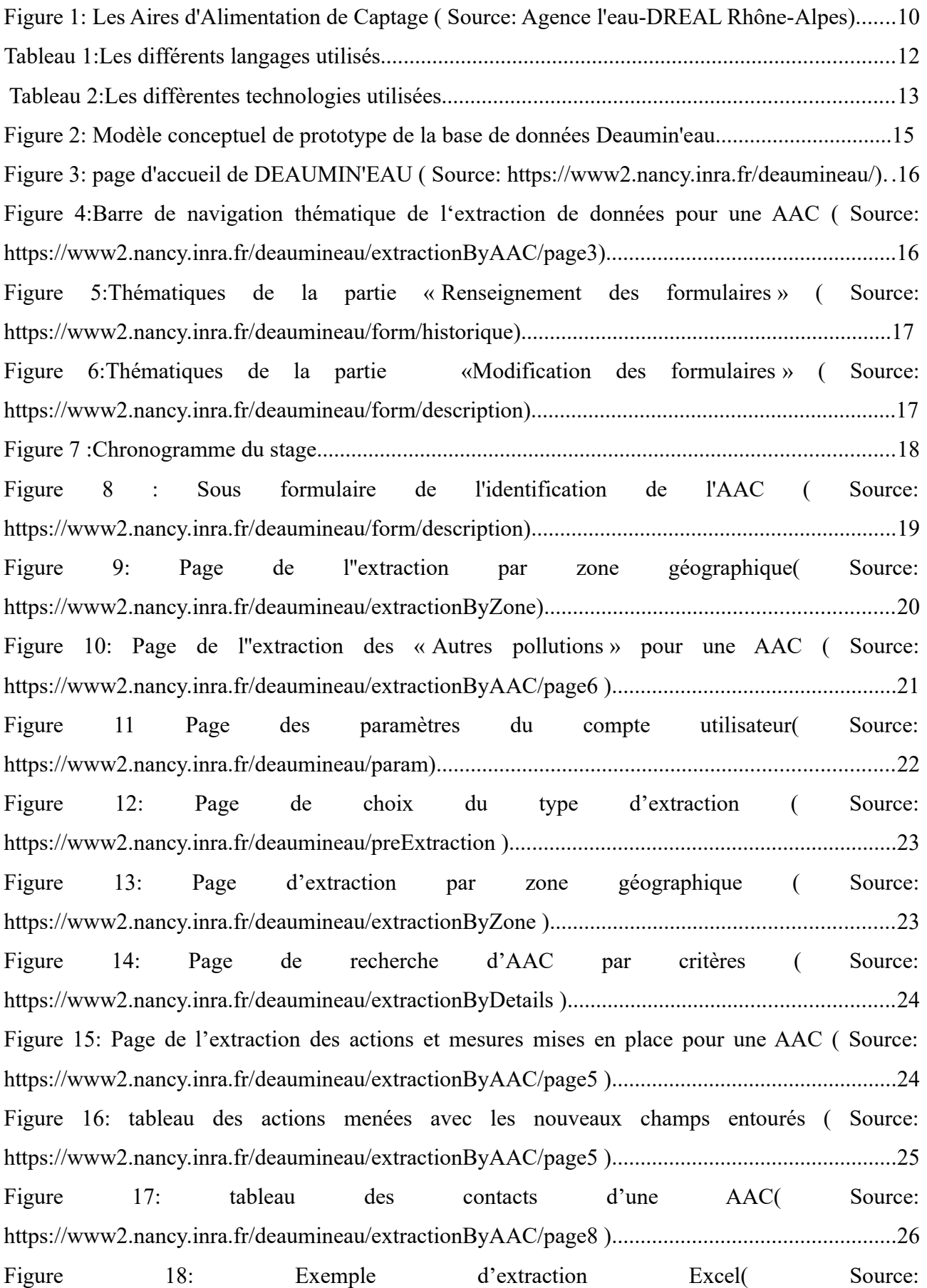

https://www2.nancy.inra.fr/deaumineau/extractionByAAC/page3 )..................................................26 Figure 19: Exemple d'impression page 1( Source: https://www2.nancy.inra.fr/deaumineau/extractionByAAC/page3 )..................................................27 Figure 20: Exemple d'impression page 2( Source: https://www2.nancy.inra.fr/deaumineau/extractionByAAC/page3 )..................................................28 Figure 21: Page « Nous contacter » ( Source: https://www2.nancy.inra.fr/deaumineau/contact ).....28 Figure 22: Page de récupération de mot de passe( Source: https://www2.nancy.inra.fr/deaumineau/MDPRecup).......................................................................30 Figure 23: Exemple de mail de récupération de mot de passe( Source: Tests DEAUMIN'EAU).....30 Figure 24: Système de sélection d'une AAC en mode recherche normale( Source: https://www2.nancy.inra.fr/deaumineau/extractionByAAC/page3 )..................................................31 Figure 25: Système de sélection d'une AAC en mode recherche avancée( Source: https://www2.nancy.inra.fr/deaumineau/extractionByAAC/page3 )..................................................31 Figure 26: Page de qualité de l'eau avant recherche( Source: https://www2.nancy.inra.fr/deaumineau/extractionByAAC/page9 )..................................................32 Figure 27: Page de qualité de l'eau après recherche( Source: https://www2.nancy.inra.fr/deaumineau/extractionByAAC/page9 )..................................................32

# <span id="page-37-0"></span>**Table des Sigles**

- ➢ AAC: Aire d'Alimentation de Captages
- ➢ code BSS: code Banque du Sous-Sol
- ➢ SIERM: Système d'Information de l'Eau Rhin-Meuse
- ➢ APRONA: Association pour la PROtection de la Nappe phréatique de la plaine d'Alsace
- ➢ ORM: Object-Relational Mapping
- ➢ DEAUMIN'EAU: DEsciption de territoires pour l'Accompagnement des acteUrs de l'eau et leurs MIse eN rés'EAU
- ➢ URL: Uniform Ressource Locator
- ➢ HTML: HyperText Markup Language
- ➢ AERM:Agence de l'Eau Rhin-Meuse
- ➢ FTP: File Transfer Protocol
- ➢ DSI: Direction du Service Informatique
- ➢ SAD: Science pour l'Action et le Développement
- ➢ SIG:Système d'information géographique

# <span id="page-38-0"></span>**Glossaire**

*AAC: Une Aire d'Alimentation de Captage est une surface sur laquelle les eaux qui s'infiltrent alimentent un captage [ aire-captages.fr ].*

 *BSS : Banque du Sous-Sol est une base de données qui fournit des informations sur plus de 700000 forages et travaux souterrains réalisés depuis plus d'un siècle.*

*SIG: Système d'Information Géographique est un système informatique permettant à partir de diverses sources, de rassembler et d'organiser, de gérer, d'analyser et de combiner, d'élaborer et de présenter des informations localisées géographiquement, contribuant notamment à la gestion de l'espace.*

 *AERM : Établissement public du ministère chargé du développement durable. Sa zone de compétence couvre 3 régions et 8 départements (Bas-Rhin, Haut-Rhin, Moselle, Meurthe et Moselle dans leur totalité ; Ardennes, Haute-Marne, Meuse, Vosges en partie).L'agence de l'eau participe à la mise en œuvre des politiques nationales relatives à l'eau, qui s'inscrivent elles-mêmes dans les objectifs de l'Union Européenne.*

*APRONA:Créée le 28 mars 1995 à l'initiative du Conseil Régional d'Alsace, de l'Agence de l'eau Rhin-Meuse, des Conseils Généraux et de la Préfecture de la Région Alsace. Elle est chargée de la gestion des réseaux d'observation régionaux relatifs à la quantité et la qualité des eaux souterraines en Alsace et la mise à disposition des informations auprès des différents acteurs de l'eau.*

# <span id="page-39-0"></span>**Bibliographie**

Etablissements:

-Institut National de la Recherche Agronomique: [https://www.inra.fr/](http://www.inra.fr/)

-Unité ASTER (INRA): [https://www6.nancy.inra.fr/sad-aster](http://www6.nancy.inra.fr/sad-aster)

-Région Grand Est:<https://www.grandest.fr/>

-APRONA: http://www.aprona.net

Programmation:

-Documentation PHP:<https://secure.php.net/manual/fr/index.php>

-PhpMailer:<https://github.com/PHPMailer/PHPMailer>

-Bootstrap:<http://getbootstrap.com/>

Logiciels:

-Eclipse: [https://eclipse.org](https://eclipse.org/)

-WampServer:<http://www.wampserver.com/>

Autres:

[aire-captages.fr], titre:Aire d'alimentation de captage, URL: https://aires-captages.fr/glossaire/airedalimentation-de-captage -30/04/2018

[aire-captages.fr], titre:Captage, URL: https://aires-captages.fr/glossaire/captage -30/04/2018

[Politique Régionale Eaux et Milieux Aquatiques, 13 Mars 2018], format:PDF, auteur: Grand Est

# Annexe